# Hierarchy in a **Relational World**

Hierarchies – parents, children, roots, trees, leaves and cascading LOV's in **Application Express** 

Bruce P. Mathis

bruce@mathisIT.com

### Agenda

**Entities, Relationships and Trees** Intro to Application Express **Create Tables for this lab Hierarchical SQL Hierarchical Reports Trees** Hierarchical LOV's

### **Information Model**

Entities  $\blacksquare$  Expressed as tables **Relationships**  $\blacksquare$  Expressed as connections between tables Hierarchy Hierarchy  $\blacksquare$  Expressed as connections between rows within the same table

### Examples of Hierarchy Examples of Hierarchy

**Employee: Manager / Person Managed Organizational Structure:**  $\blacksquare$  Departments / Sub-departments **Bill Of Materials: Assemblies / Subassemblies** / Network topologies Geographical & political information Directory structure (c:\...)

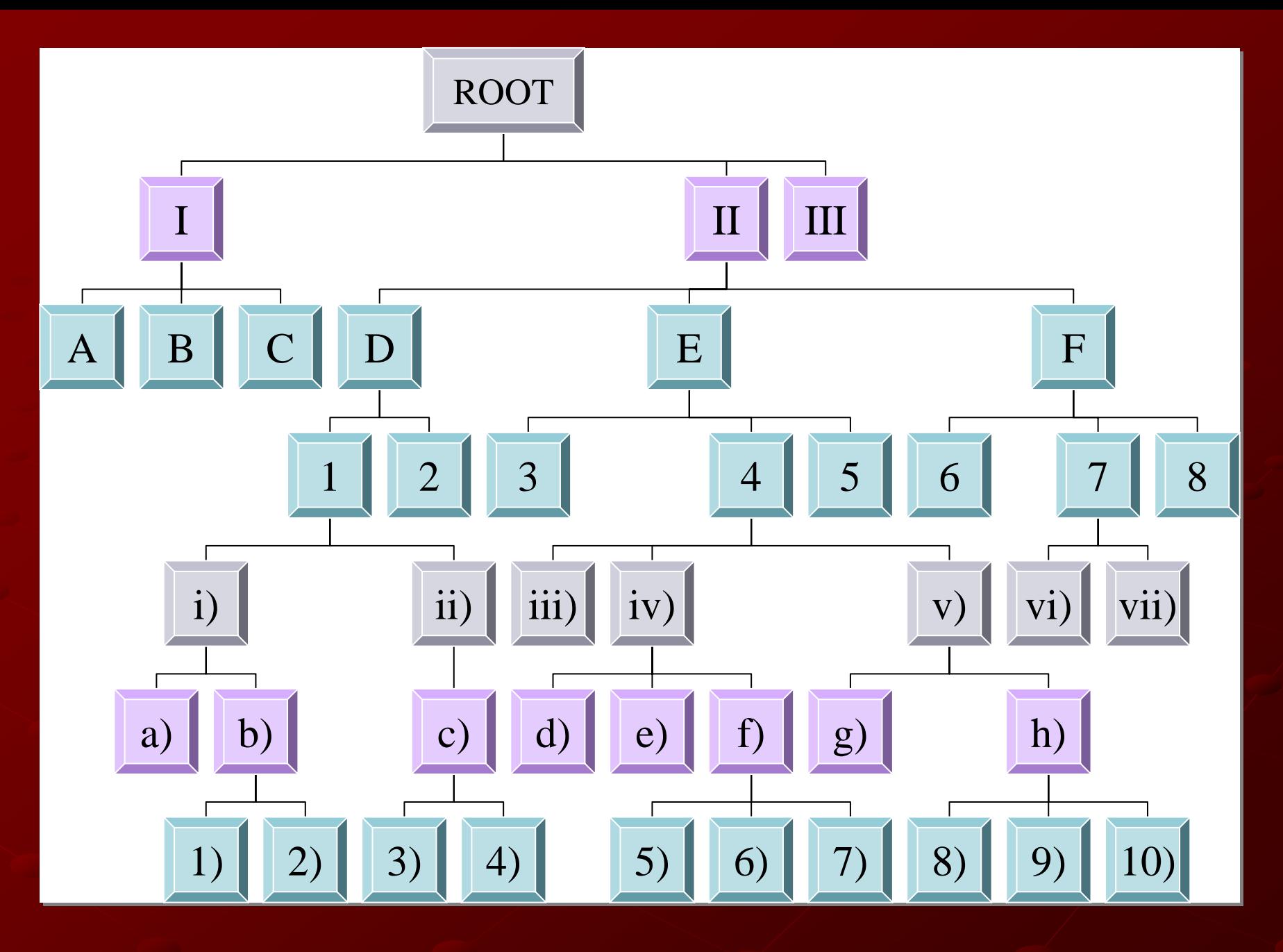

### SigTree1.xls

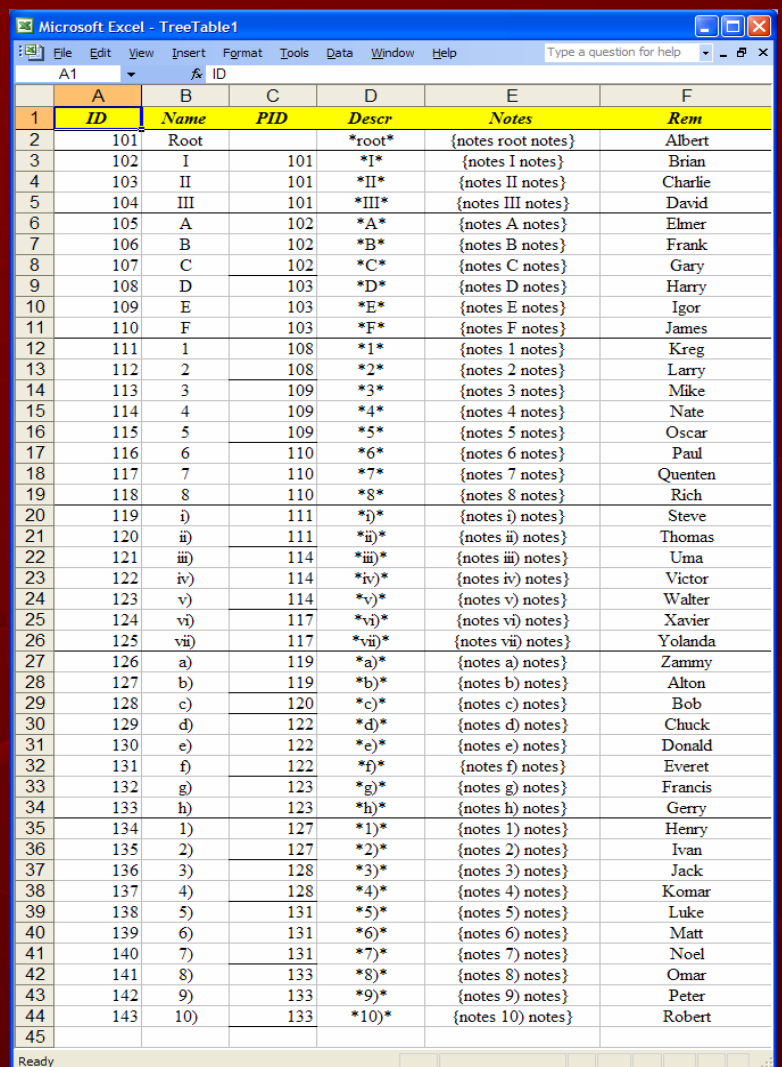

### **Application Express**

### $\blacksquare$  Where to get it:

н Free Download Free Download[http://www.oracle.com/technology/products/](http://www.oracle.com/technology/products/database/application_express/index.html) [database/application\\_express/index.html](http://www.oracle.com/technology/products/database/application_express/index.html)

٠ Included with database 10g

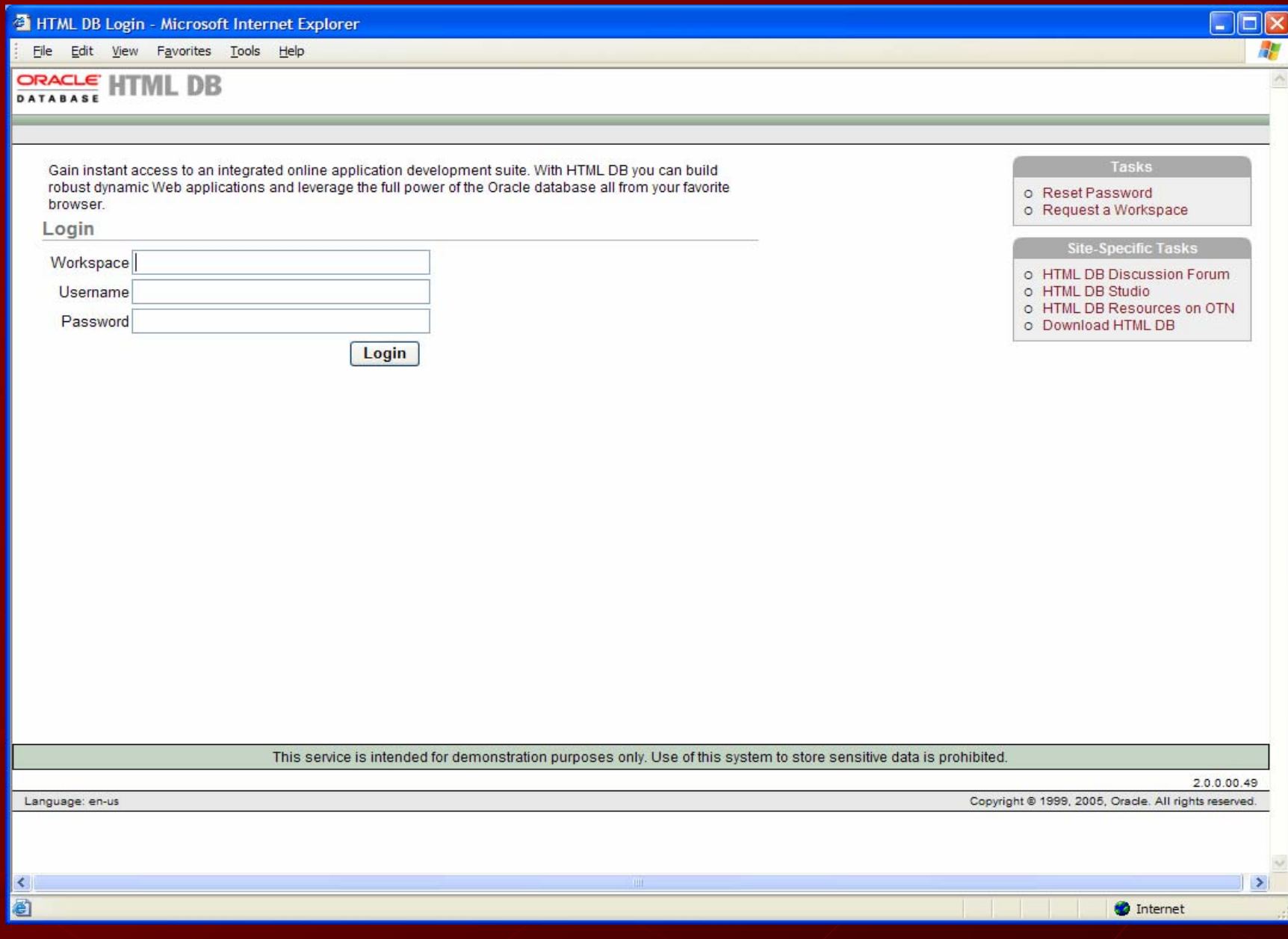

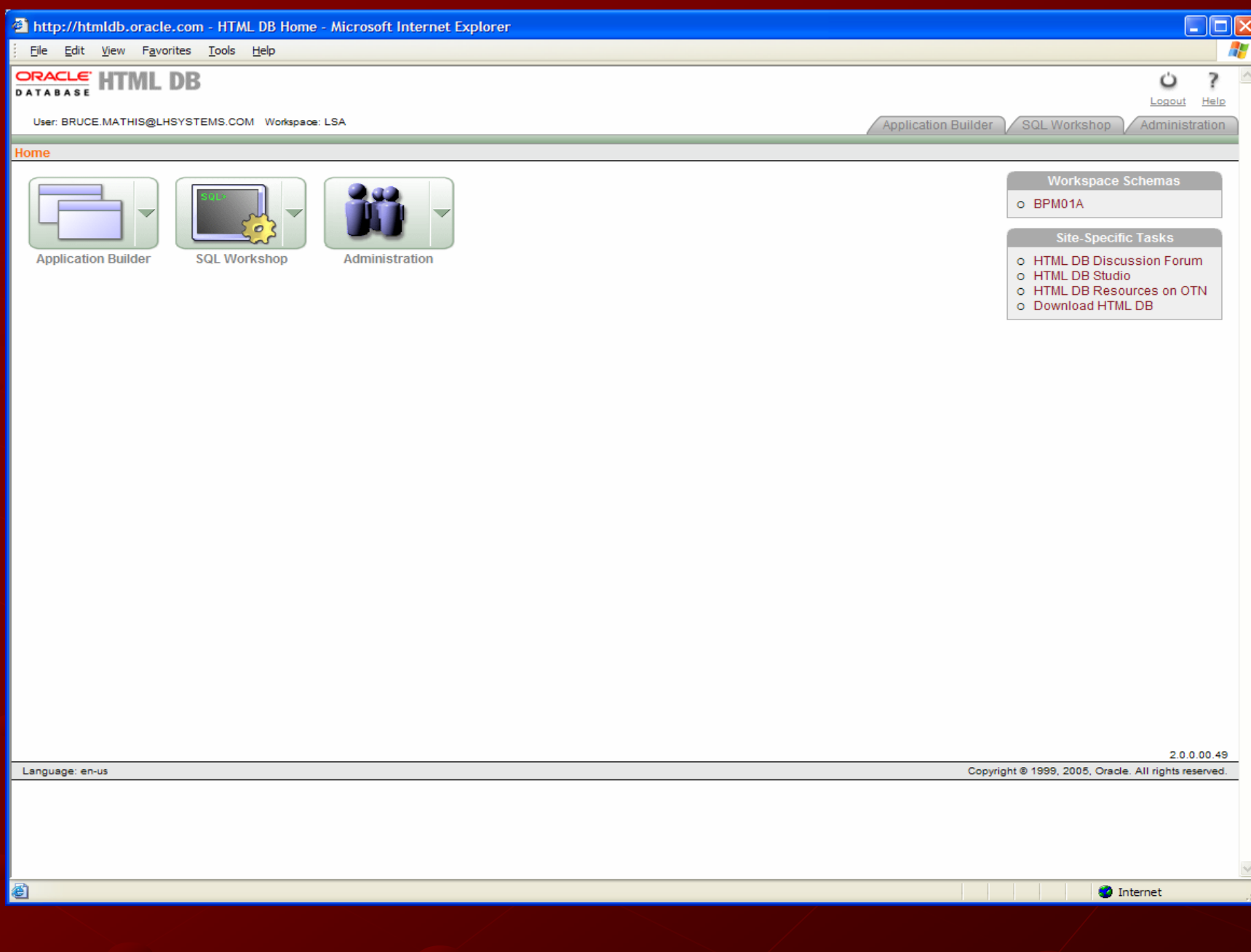

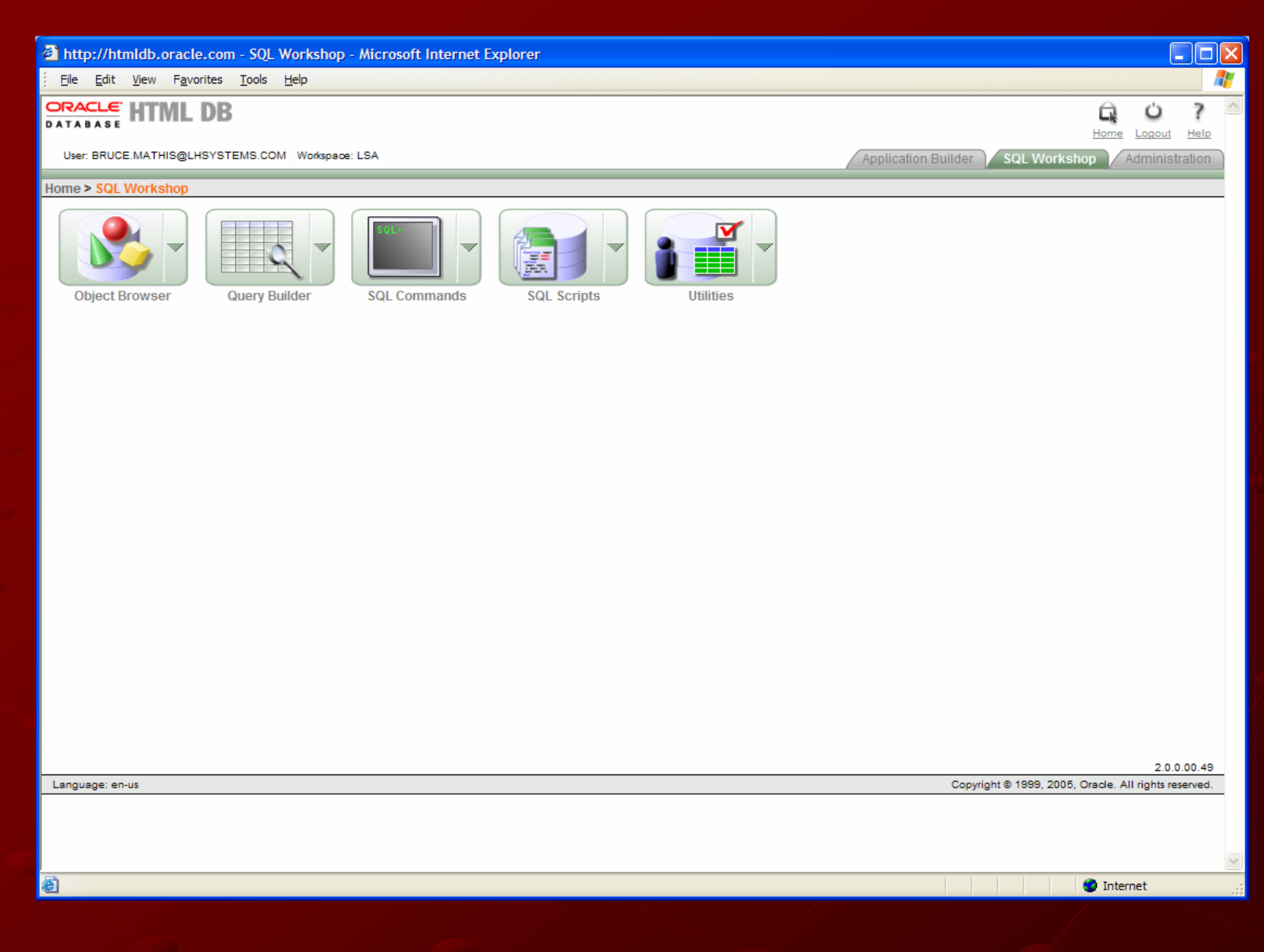

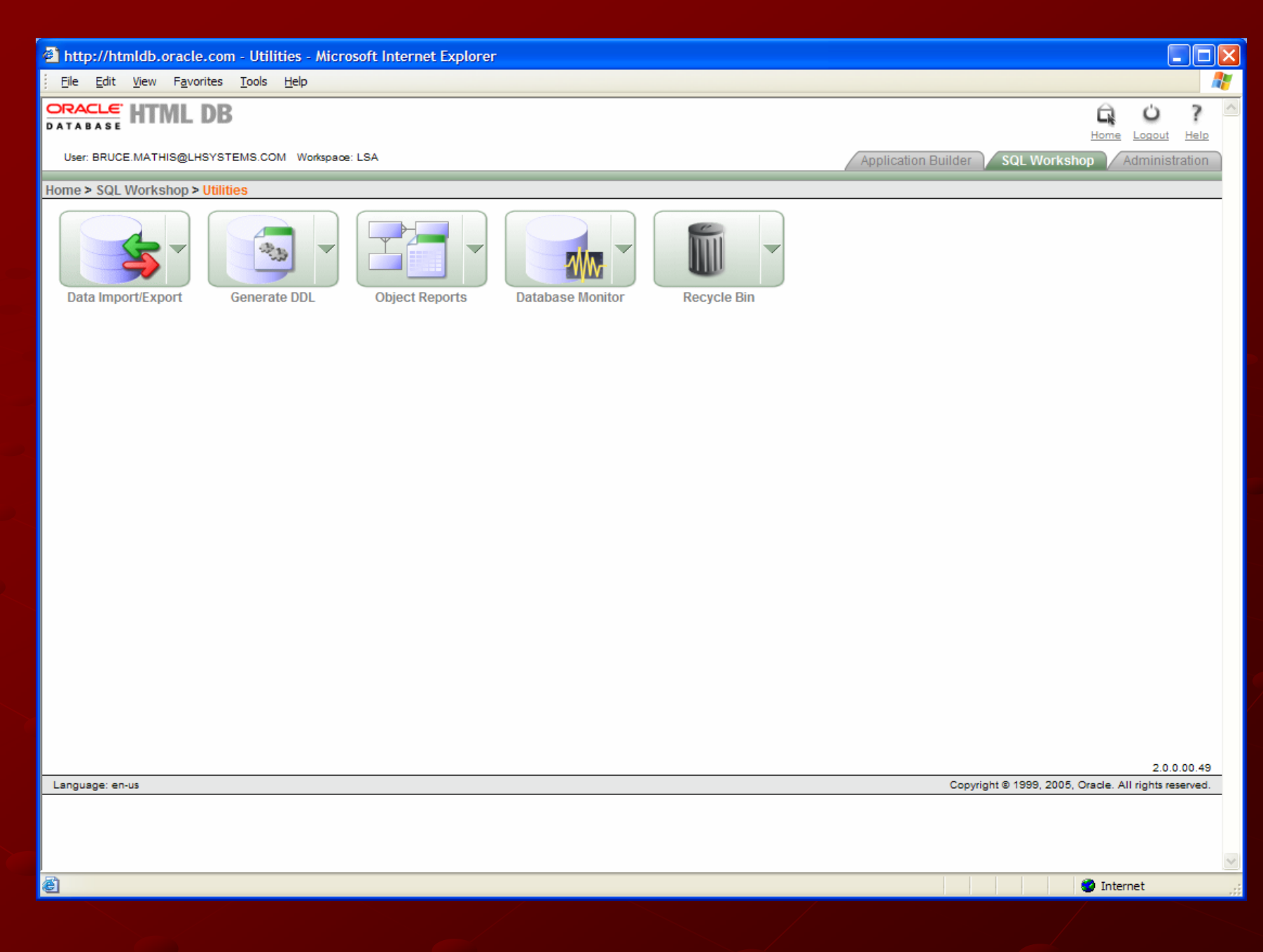

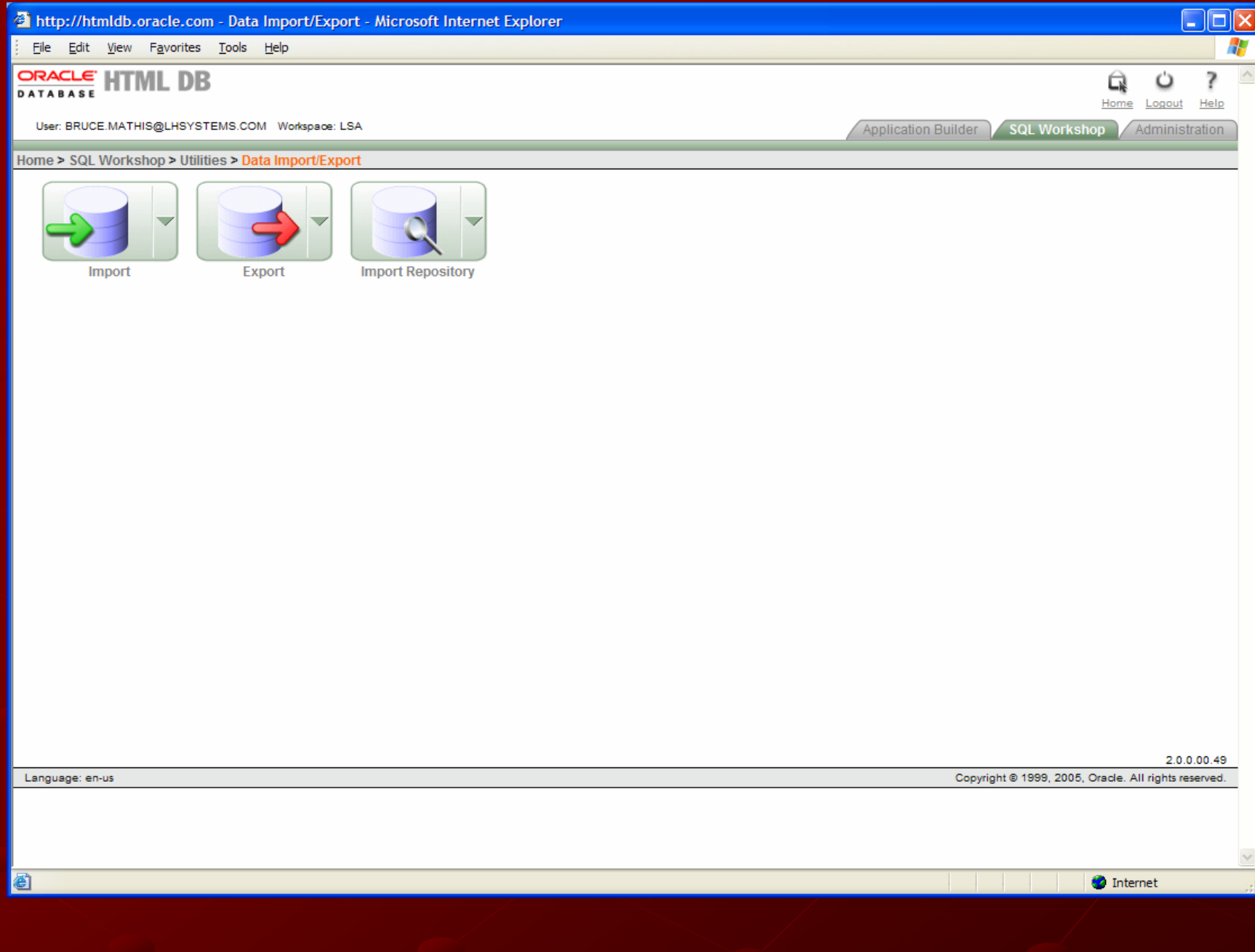

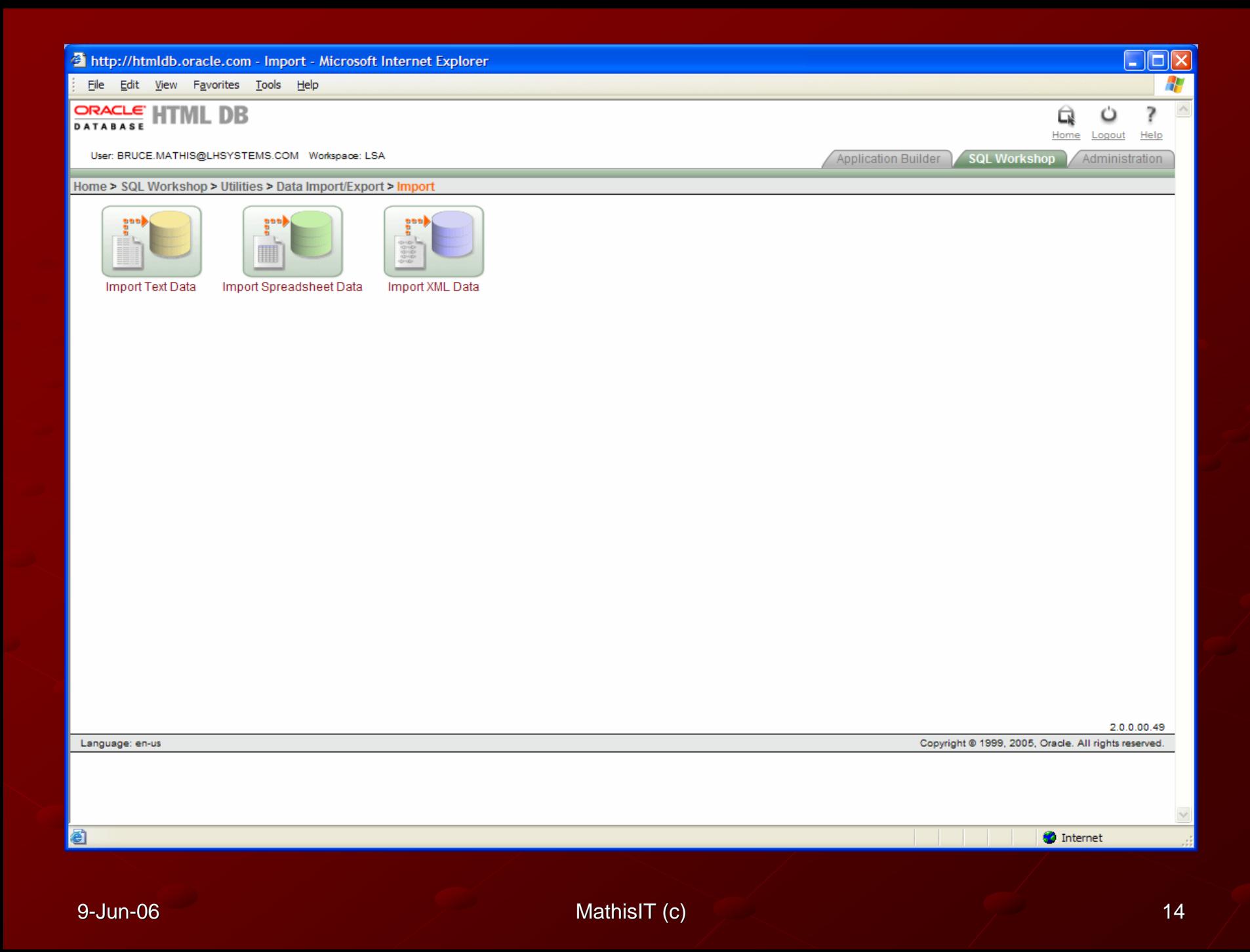

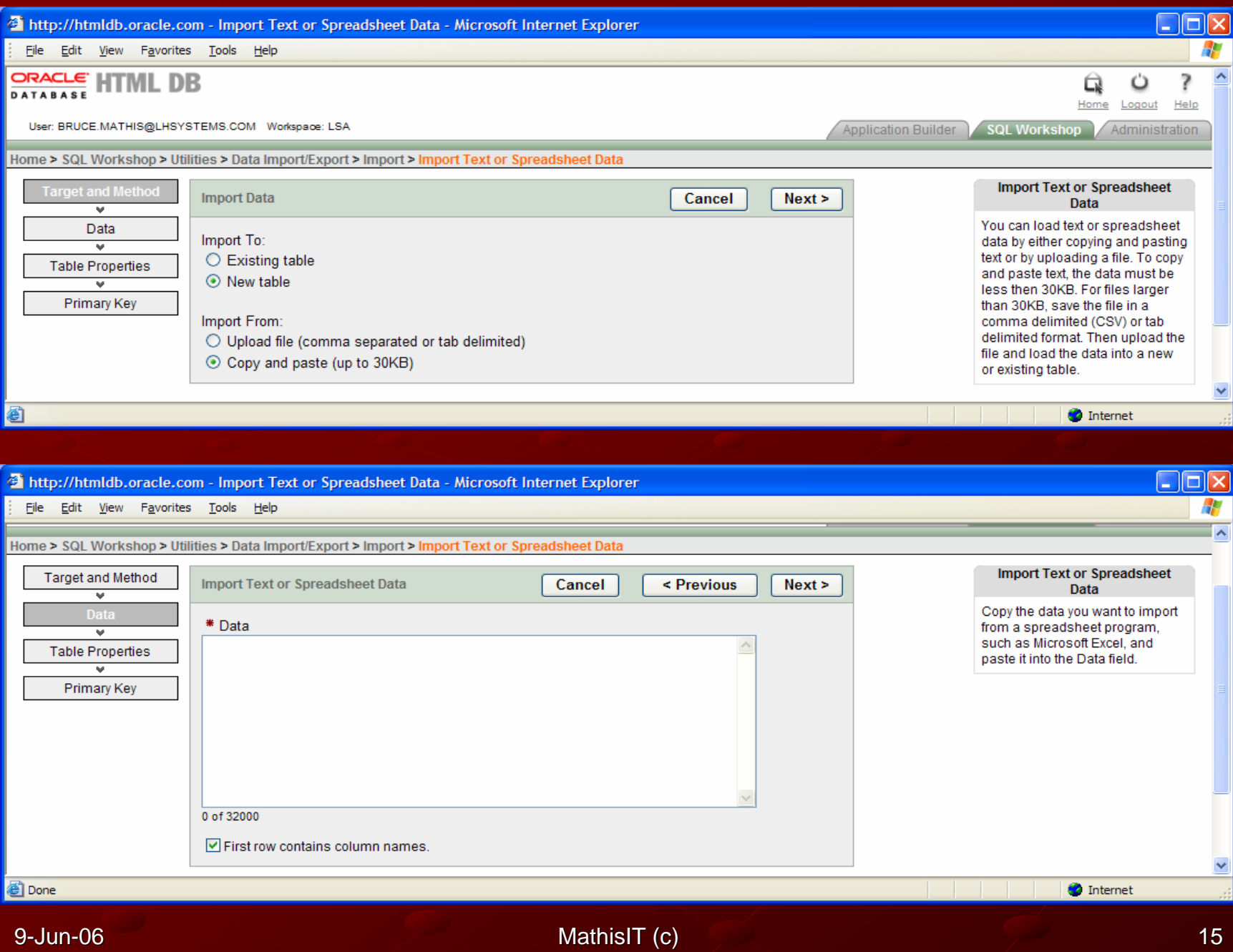

### http://htmldb.oracle.com - Import Text or Spreadsheet Data - Microsoft Internet Explorer

### File Edit View Favorites Tools Help

### Home > SQL Workshop > Utilities > Data Import/Export > Import > Import Text or Spreadsheet Data

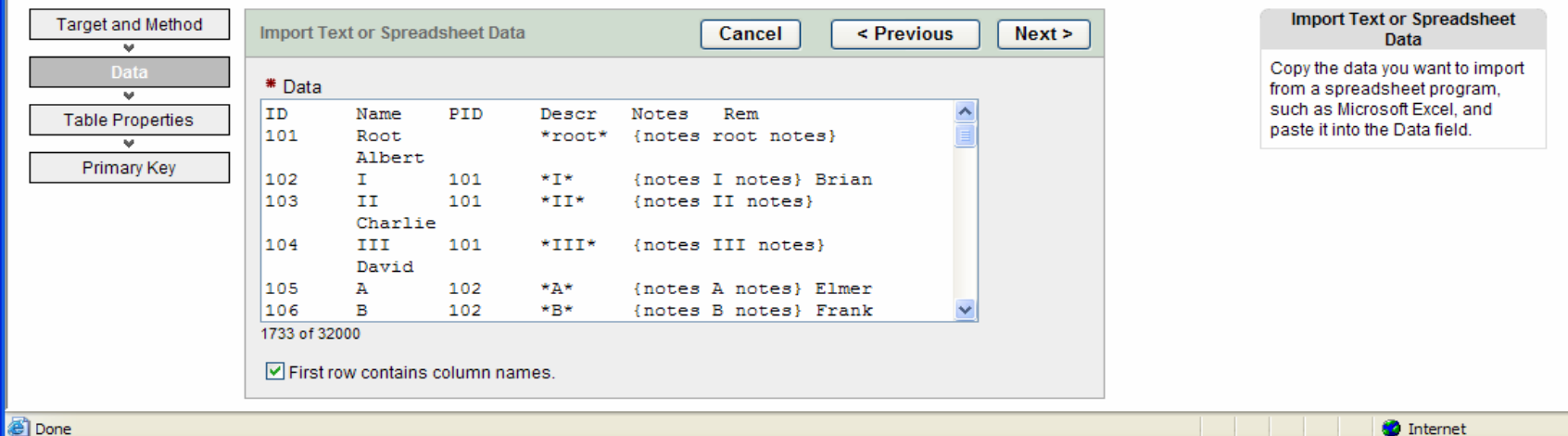

图 Done

na a

 $\overline{\mathbf{v}}$ 

### http://htmldb.oracle.com - Import Text or Spreadsheet Data - Microsoft Internet Explorer File Edit View Favorites Tools Help  $\hat{\mathbf{v}}$ Home > SQL Workshop > Utilities > Data Import/Export > Import > Import Text or Spreadsheet Data **Target and Method Import Text or Spreadsheet Data** Cancel < Previous  $Next >$  $\overline{\mathbf{v}}$ Data \* Schema BPM01A V  $\overline{\mathbf{v}}$ \* Table Name SIGTable1 □Preserve Case  $\overline{u}$ Primary Key **Set Table Properties D** PID Rem **Column Names** Name Descr Notes  $\checkmark$  $\checkmark$  $\checkmark$  $\checkmark$ Data Type NUMBER VARCHAR2 VARCHAR2 VARCHAR2 VARCHAR2  $\checkmark$ VARCHAR2  $\checkmark$ Format **Column Length**  $30$  $\vert$ 30 255  $30$  $|30\rangle$  $30<sub>o</sub>$ Upload  $Yes \vee$ Yes  $\vee$  $Yes \vee$  $Yes \vee$ Yes  $\vee$  $Yes \vee$ Row 1 101 Root \*root\* {notes root notes} Albert Row<sub>2</sub> 102 Ï 101  $\mathbf{r}$ {notes I notes} Brian 103 101  $\mathbf{f}$ Row<sub>3</sub>  $\parallel$ {notes II notes} Charlie Row 4 104  $\mathbb{I}$ 101  $\frac{1}{2}$ David {notes III notes} Row 5 105 A 102  $*_{A*}$ {notes A notes} Elmer Row<sub>6</sub> 106 B 102  $*_{B*}$ {notes B notes} Frank 107  $\mathbf{C}$ 102  $*C*$ Row 7 {notes C notes} Gary Row<sub>8</sub> 108 D 103 \*D\* {notes D notes} Harry Row 9 109 Ε 103 \*E\* {notes E notes} Igor Row 10 110 F 103  $*F*$ {notes F notes} James  $212$ Row 11 111  $\mathbf{1}$ 108 {notes 1 notes} Kreg Row 12 112  $\overline{\mathbf{2}}$ 108  $*2*$ {notes 2 notes} Larry  $\overline{3}$  $*3*$ Row 13 113 109 {notes 3 notes} Mike Row 14 114 109  $*4*$ {notes 4 notes}  $\overline{4}$ Nate Row 15 115 5 109  $\mathbf{H}_{\mathbf{0}}^{\mathbf{1}}$ {notes 5 notes} Oscar Y

**Done** 

K

 $\blacktriangleright$ 

**O** Internet

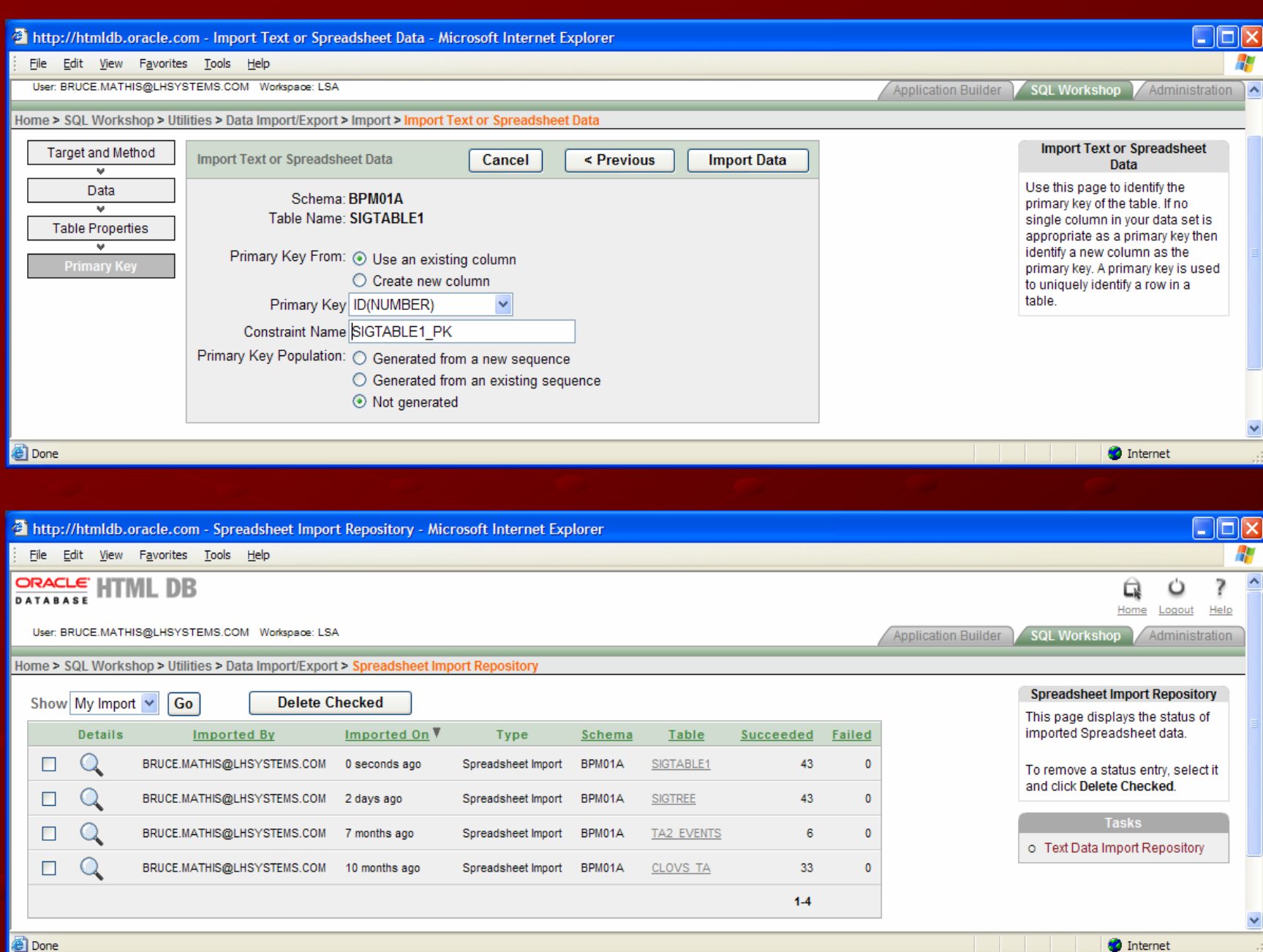

@ Done

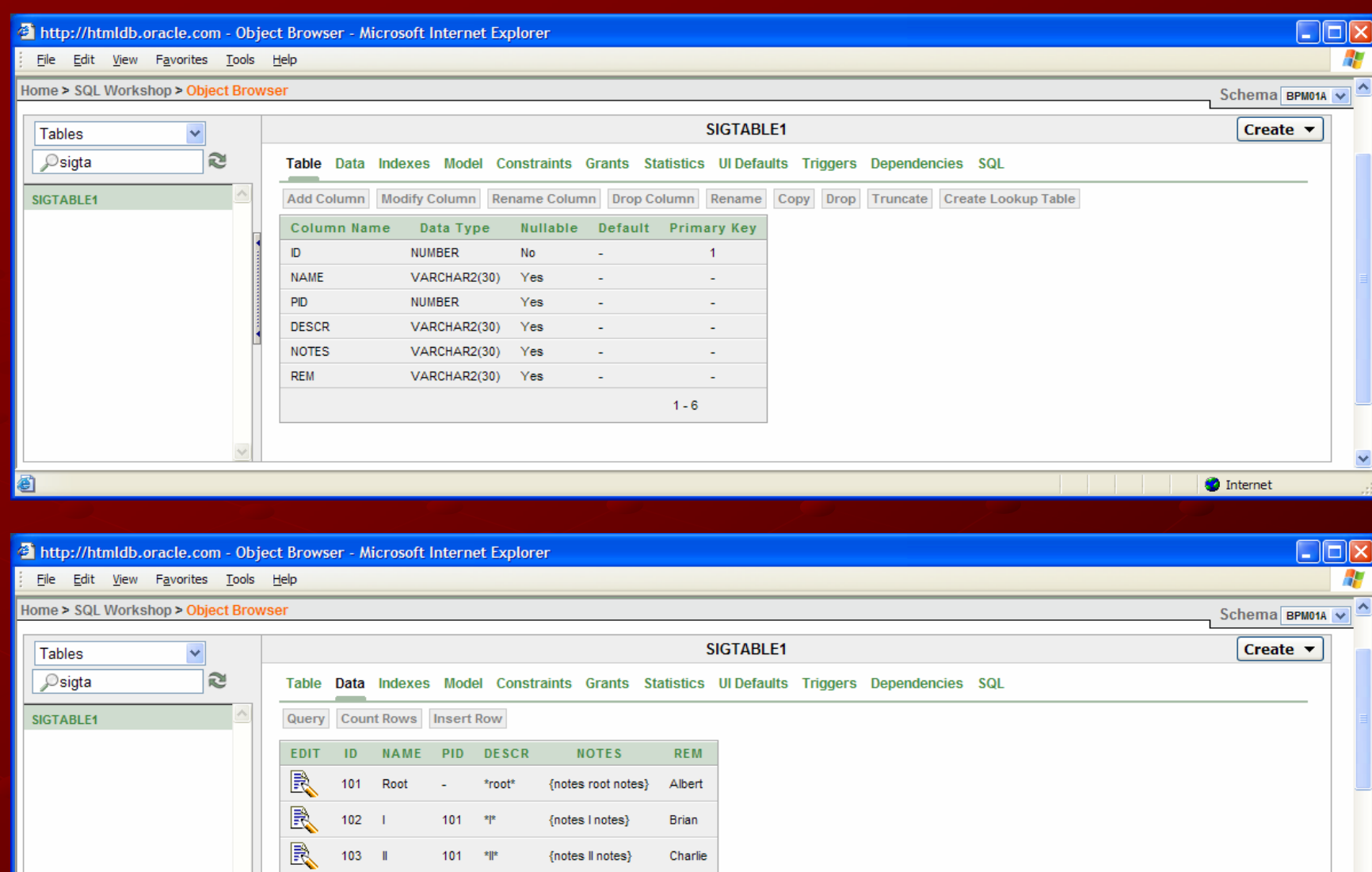

9-Jun-06

**Done** 

R

 $\mathbb{R}$ 

 $\mathbb{R}$ 

R

 $104$  III

 $105 - A$ 

 $106$  B

 $101 - *||^*$ 

102  $*A*$ 

 $102\,$  $\ast_{B^*}$   $\{ \mathsf{notes} \mid \mathsf{II} \ \mathsf{notes} \}$ 

{notes A notes}

{notes B notes}

David

Elmer

Frank

 $\bullet$  Internet

 $\ddot{\phantom{1}}$ 

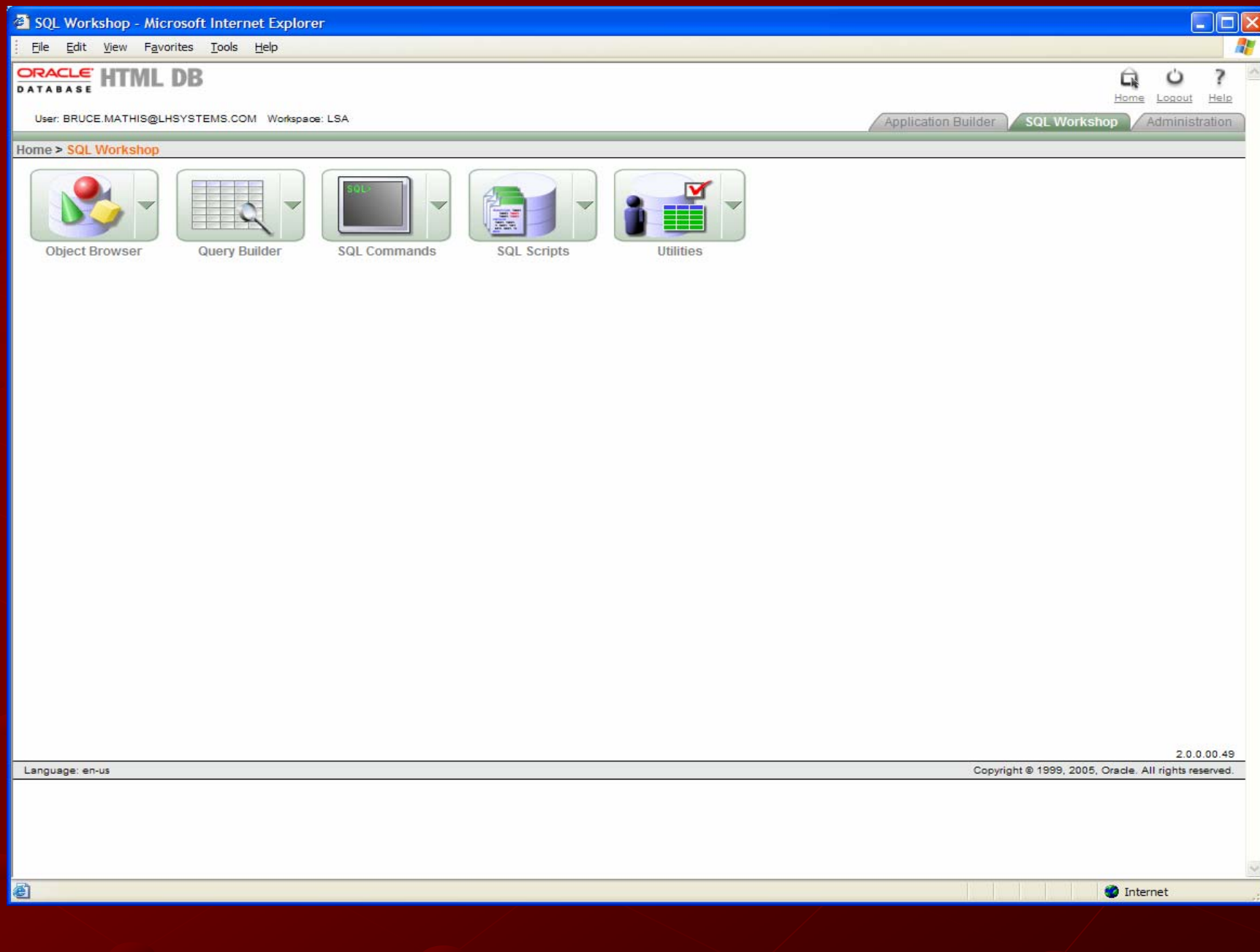

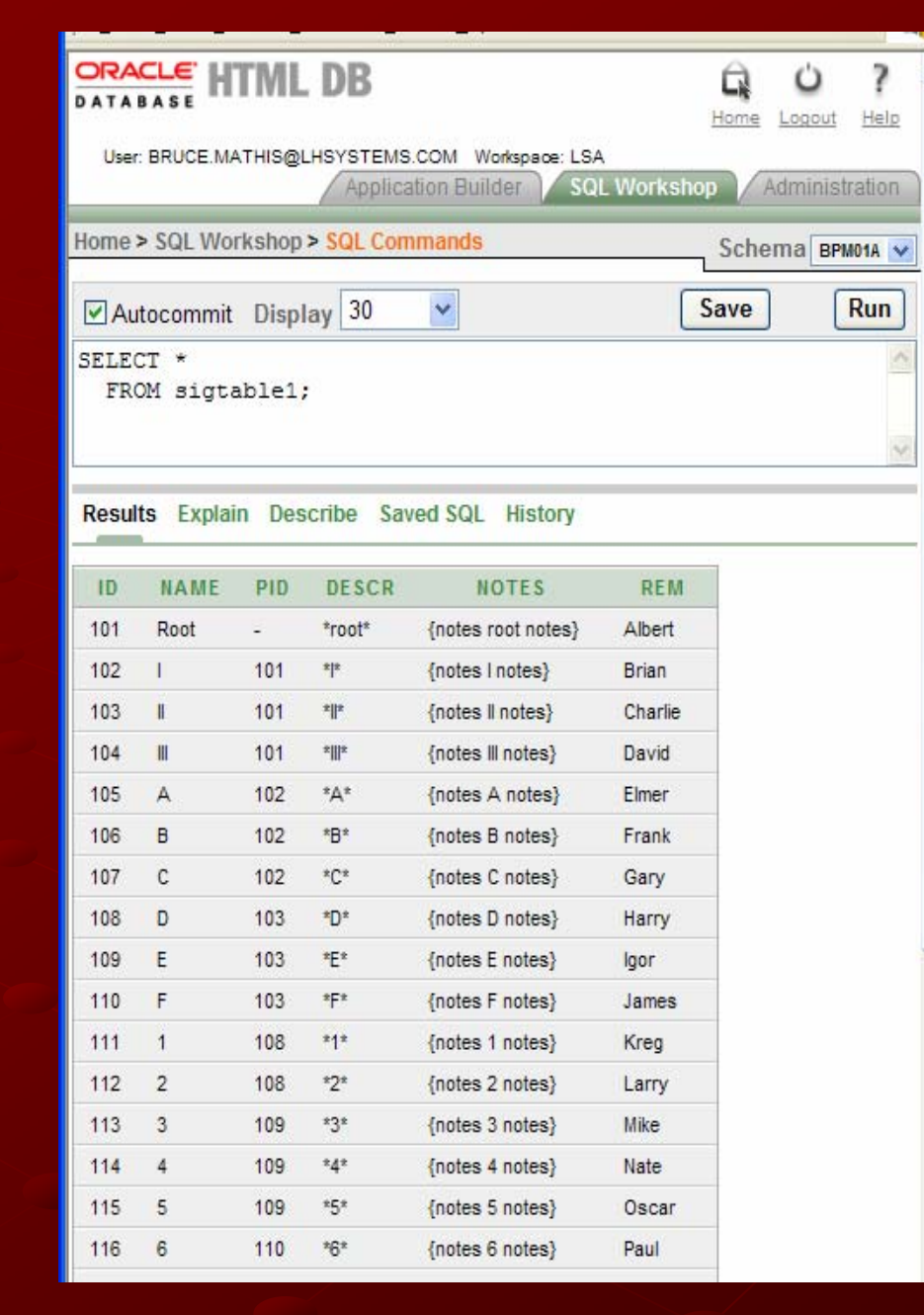

 $\boldsymbol{\wedge}$ 

6 and  $\sim$  MathisIT (c) and  $\sim$  21 and  $\sim$  21 and  $\sim$  21 and  $\sim$  21

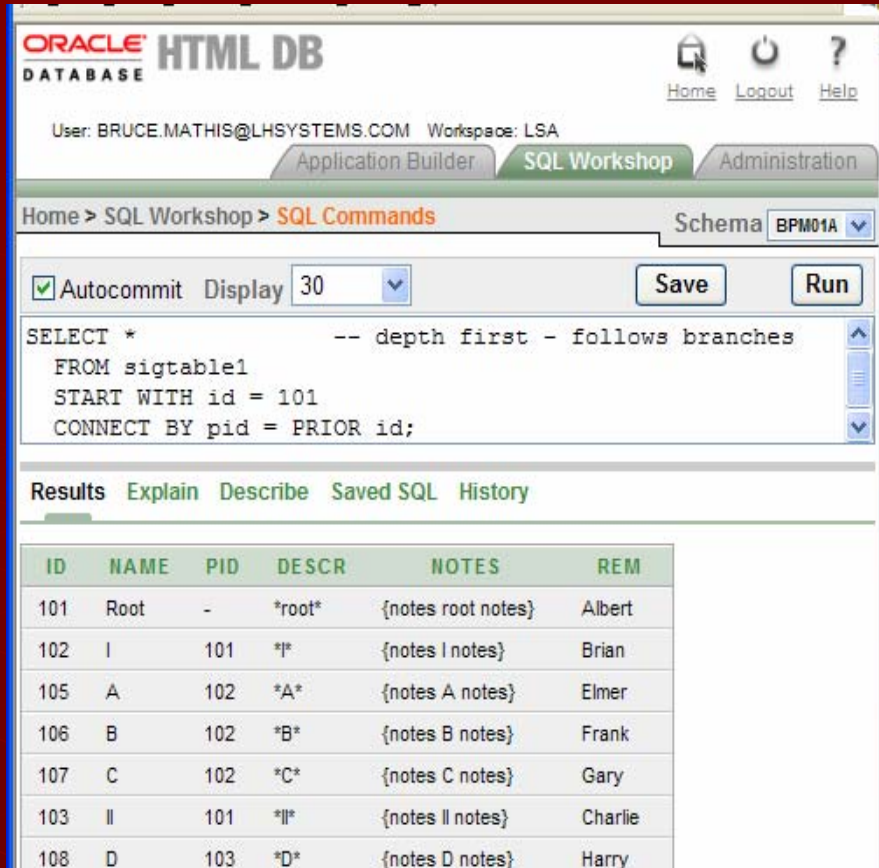

 $\boldsymbol{\wedge}$ 

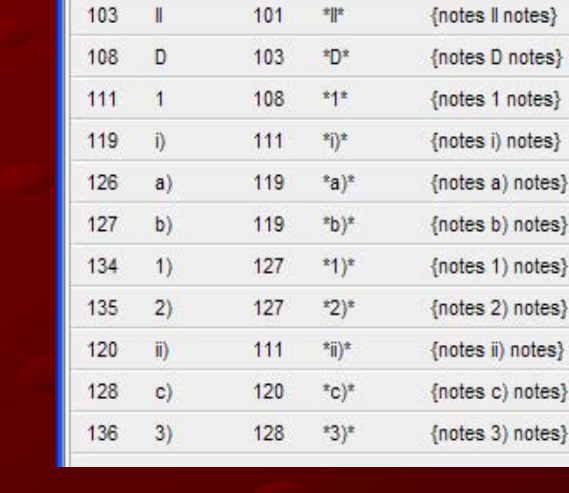

6 and  $\sim$  22  $\,$  MathisIT (c)  $\,$   $\sim$  22  $\,$  22  $\,$  22  $\,$  22  $\,$  22  $\,$  22  $\,$  22  $\,$  22  $\,$  22  $\,$  22  $\,$  22  $\,$  22  $\,$  22  $\,$  22  $\,$  22  $\,$  22  $\,$  22  $\,$  22  $\,$  22  $\,$  22  $\,$  22  $\,$  22  $\,$  22

notes}

notes}

Kreg Steve

Zammy

Alton

Henry Ivan

Thomas

**Bob** Jack

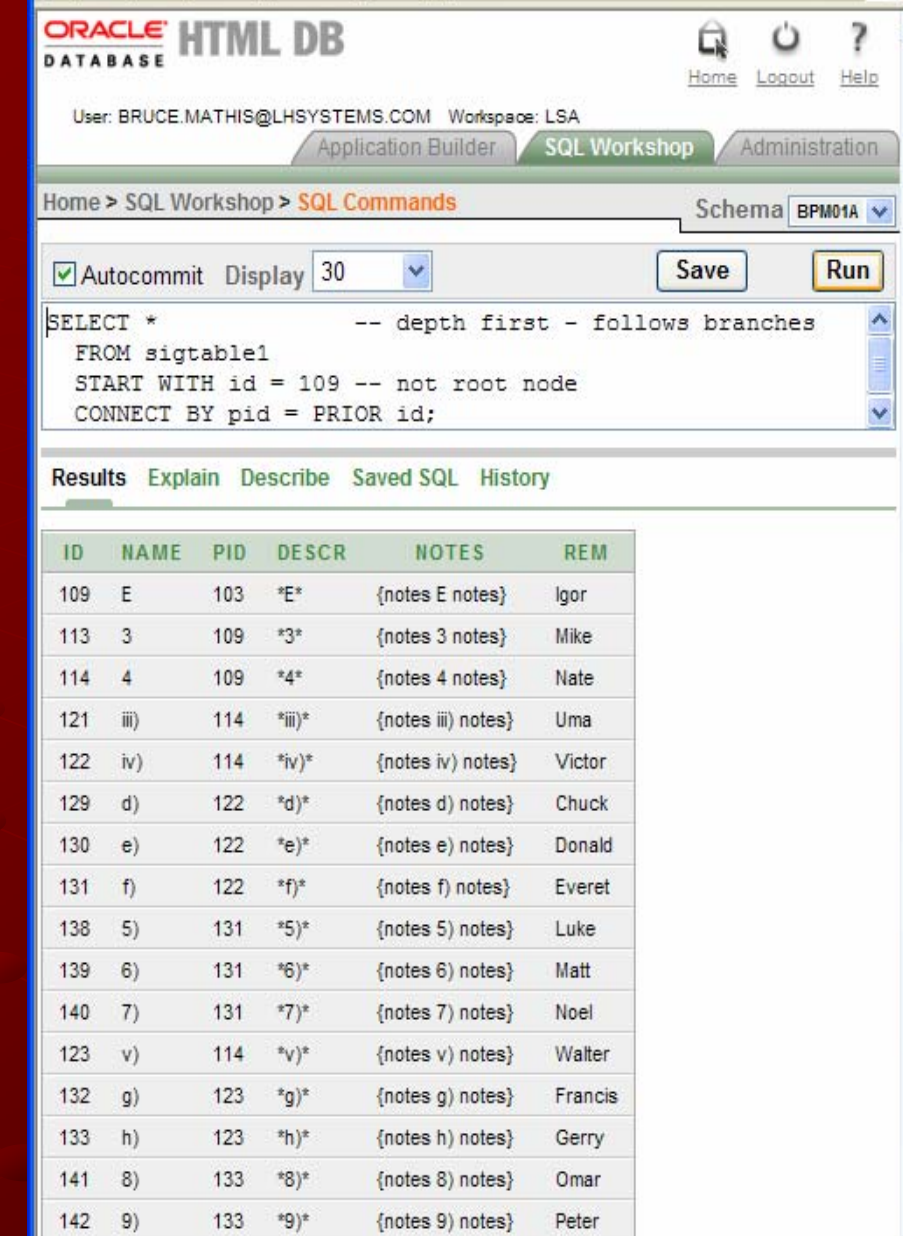

۸

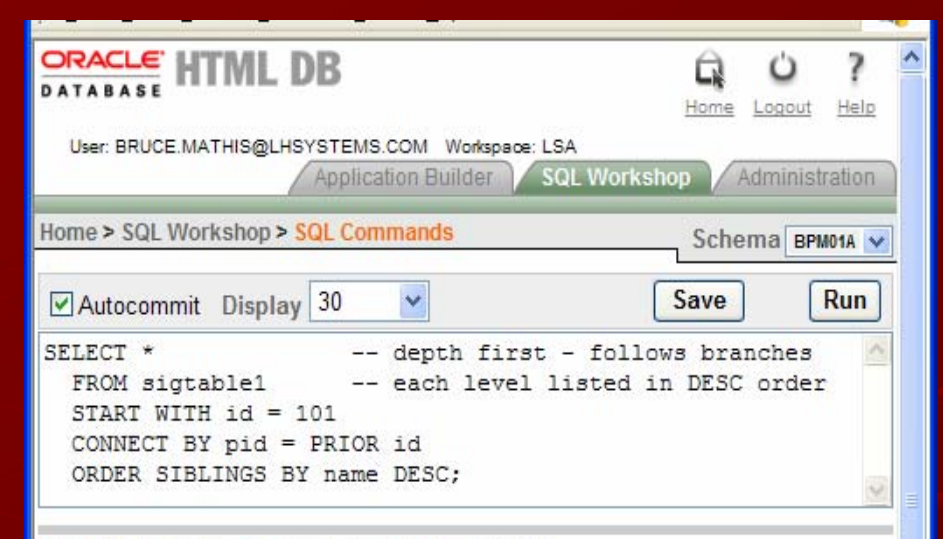

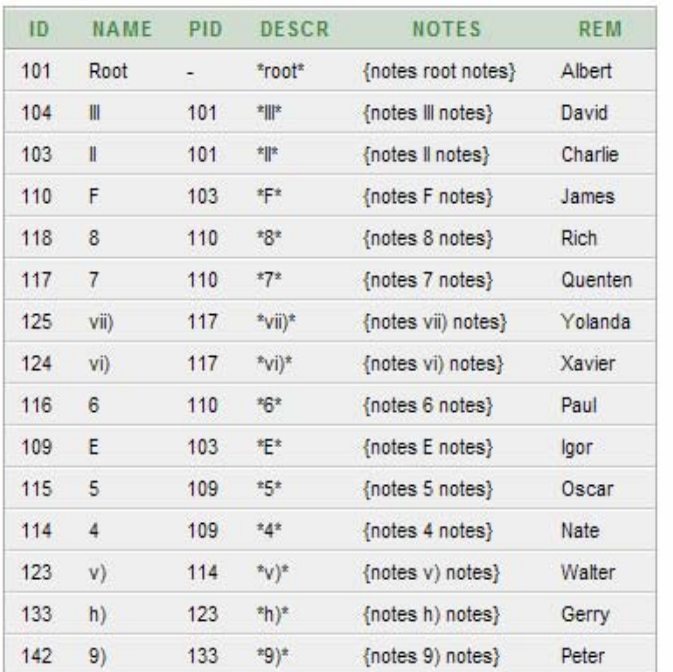

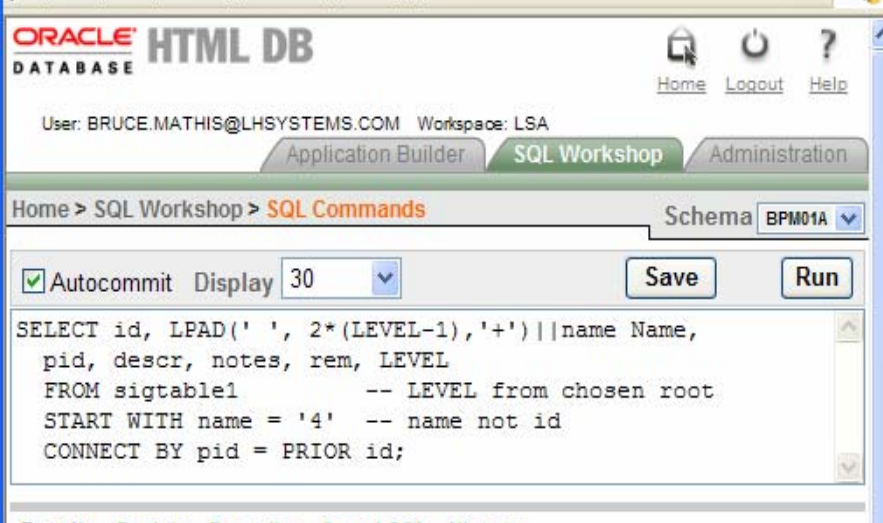

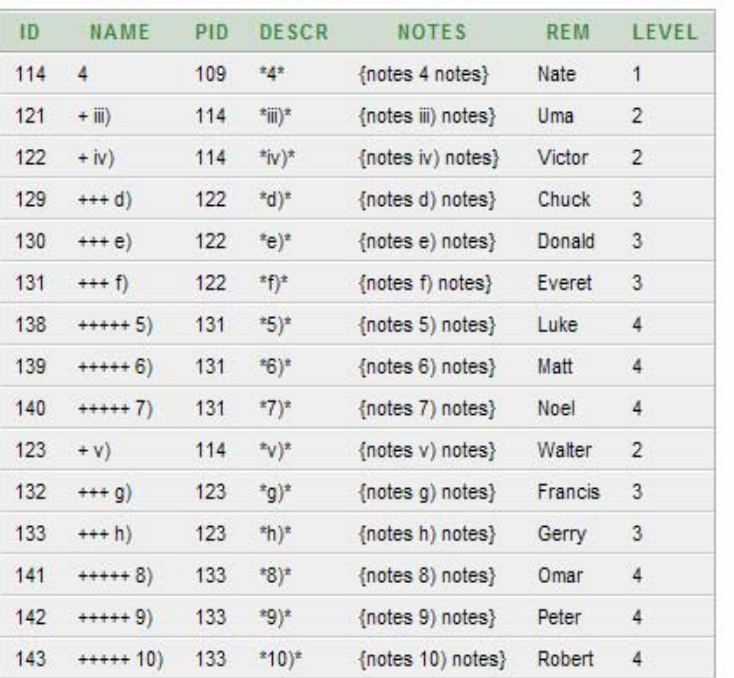

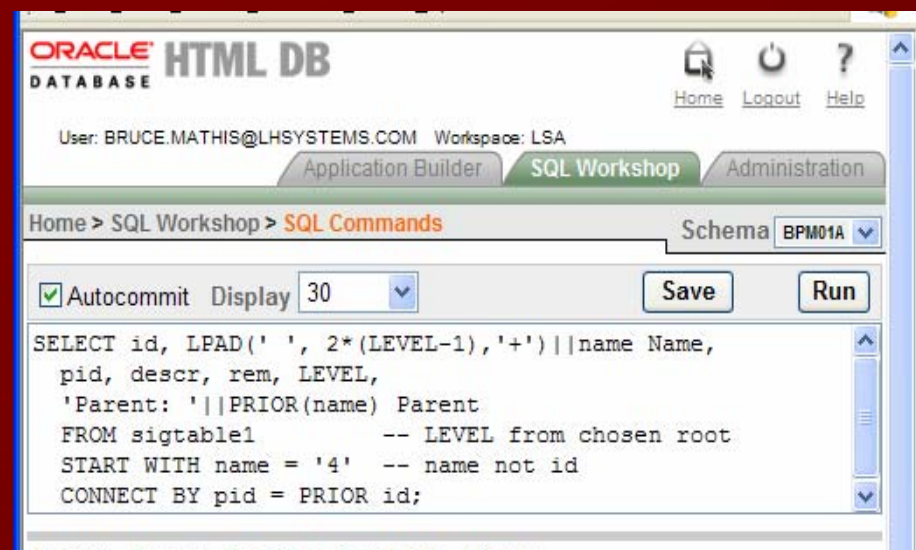

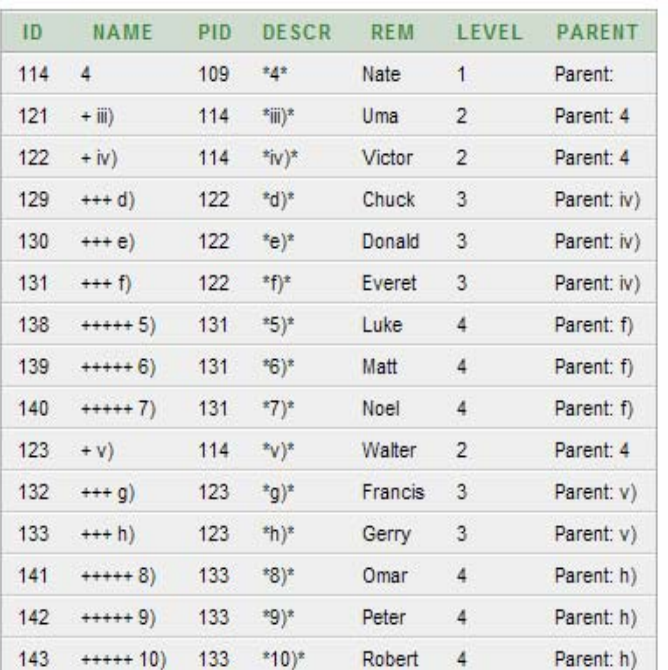

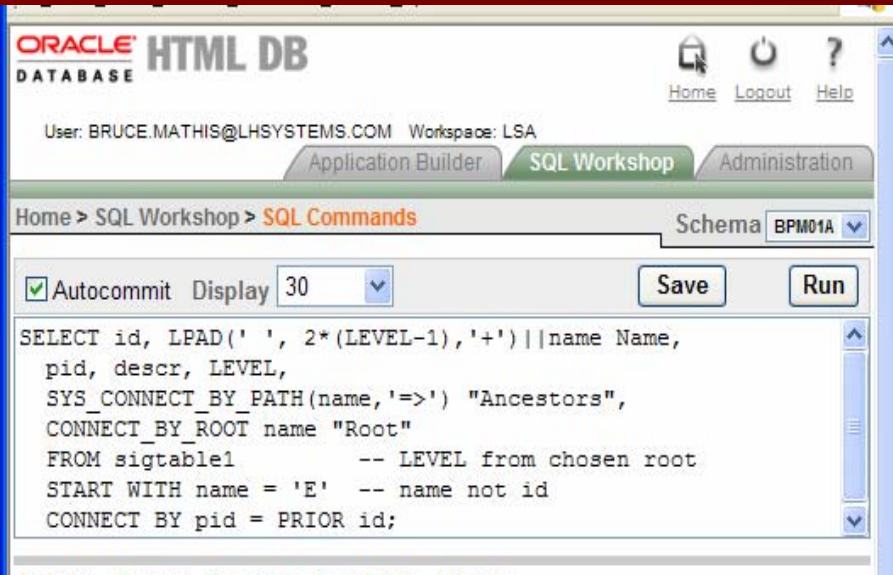

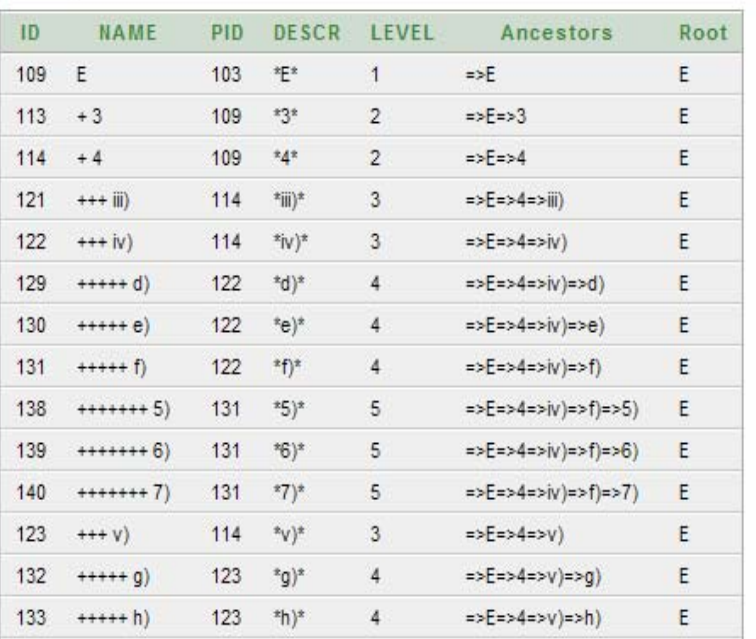

### **Create Application**

Create normal report on table sigtable1 Create normal report on table sigtable1 Create maintenance form Add report based on hierarchical SQL **Adjust columns** 

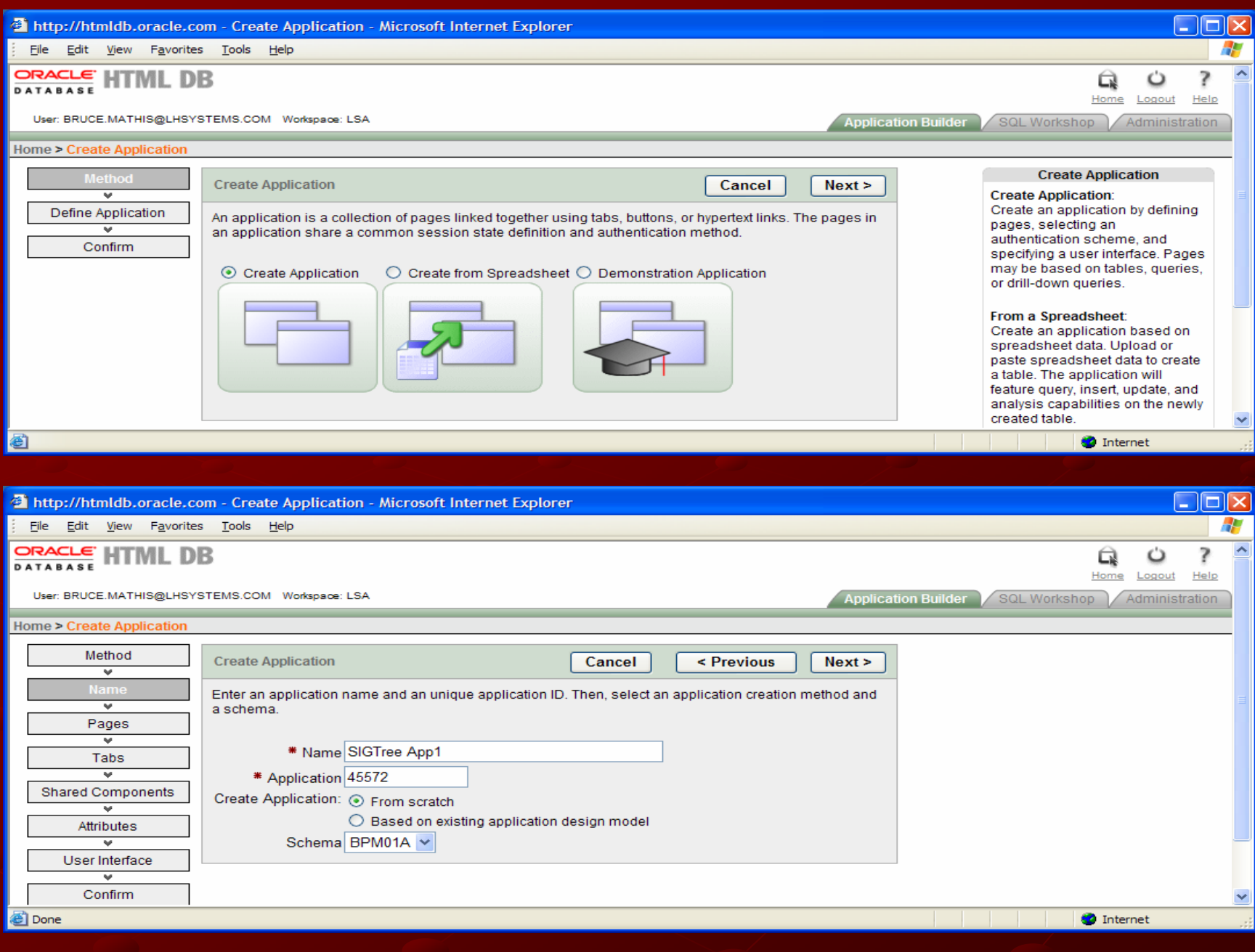

### 9-Jun-06

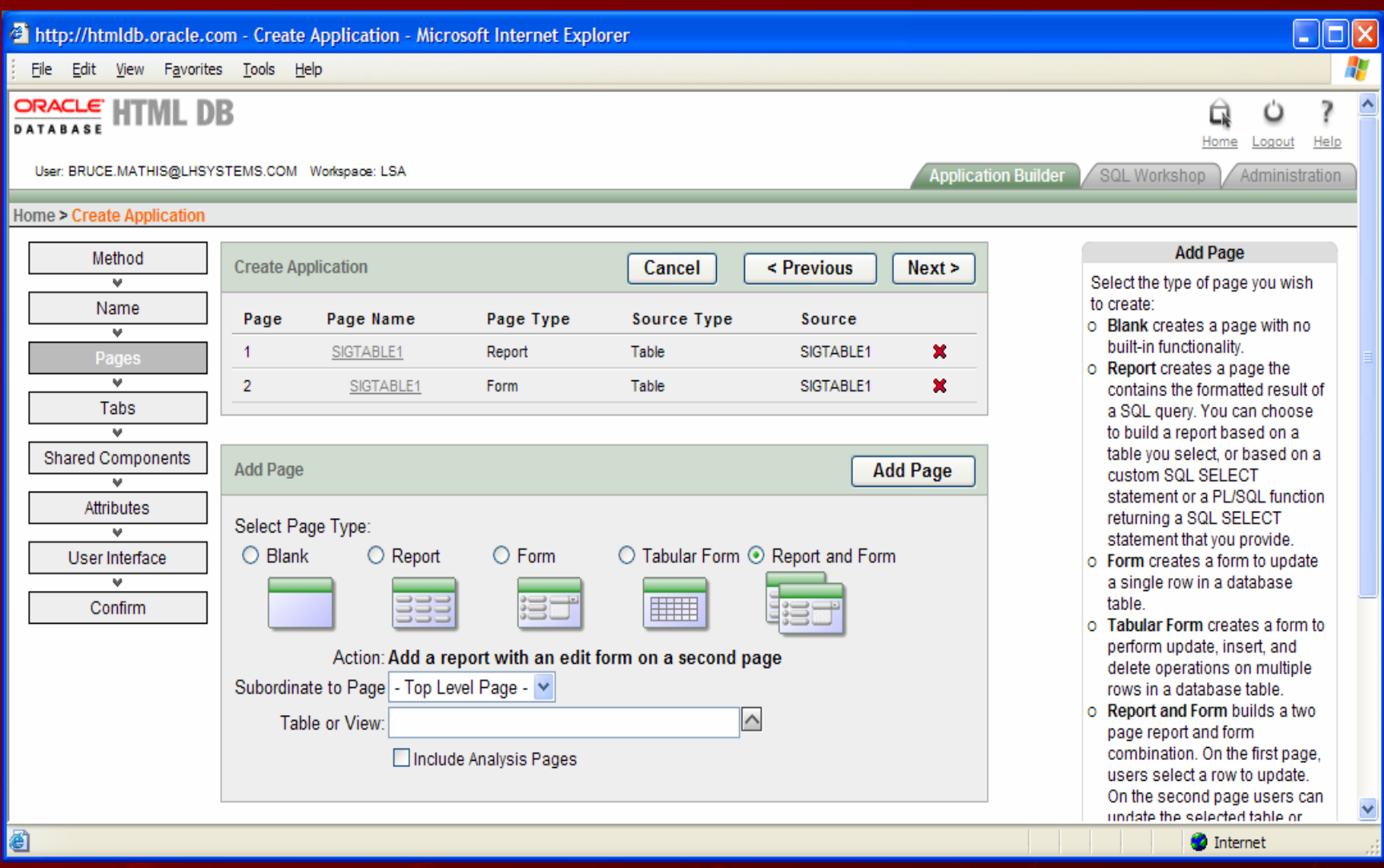

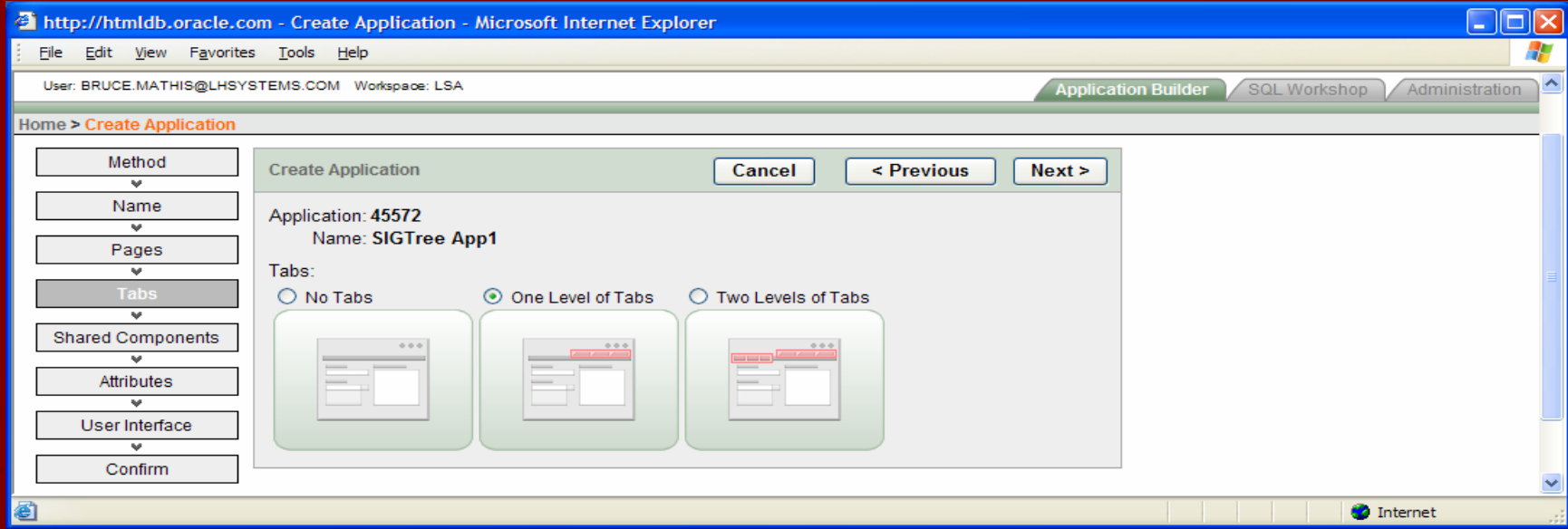

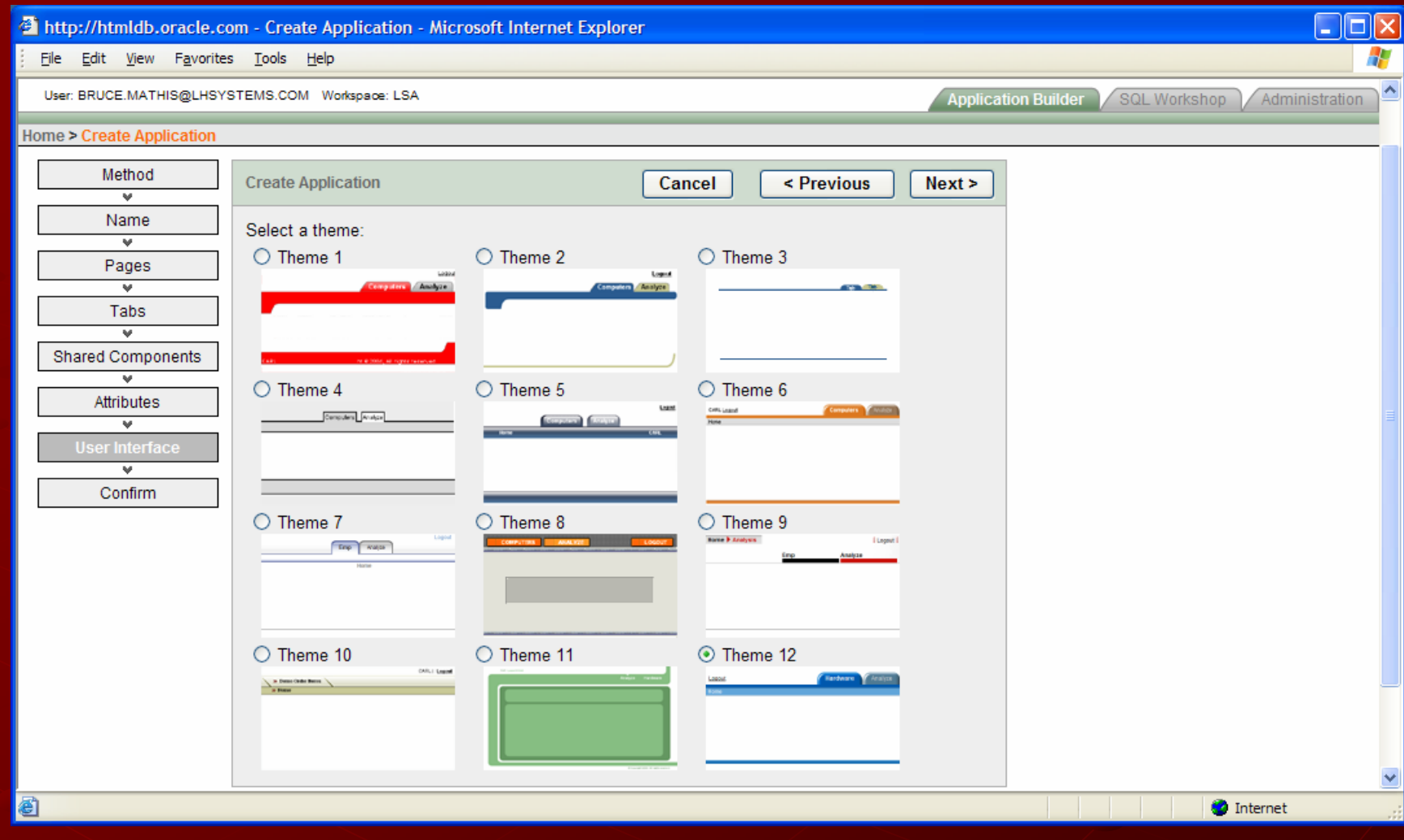

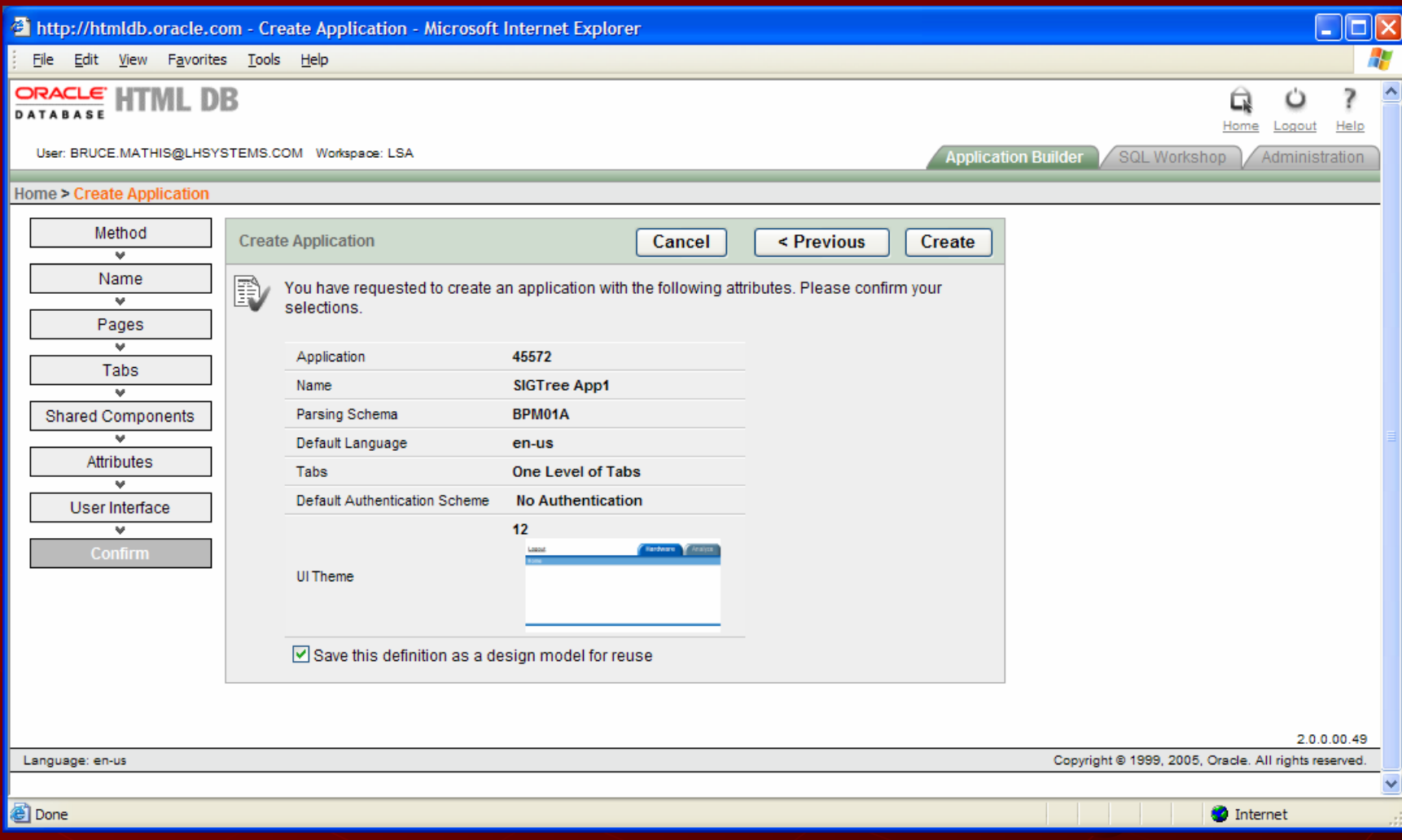

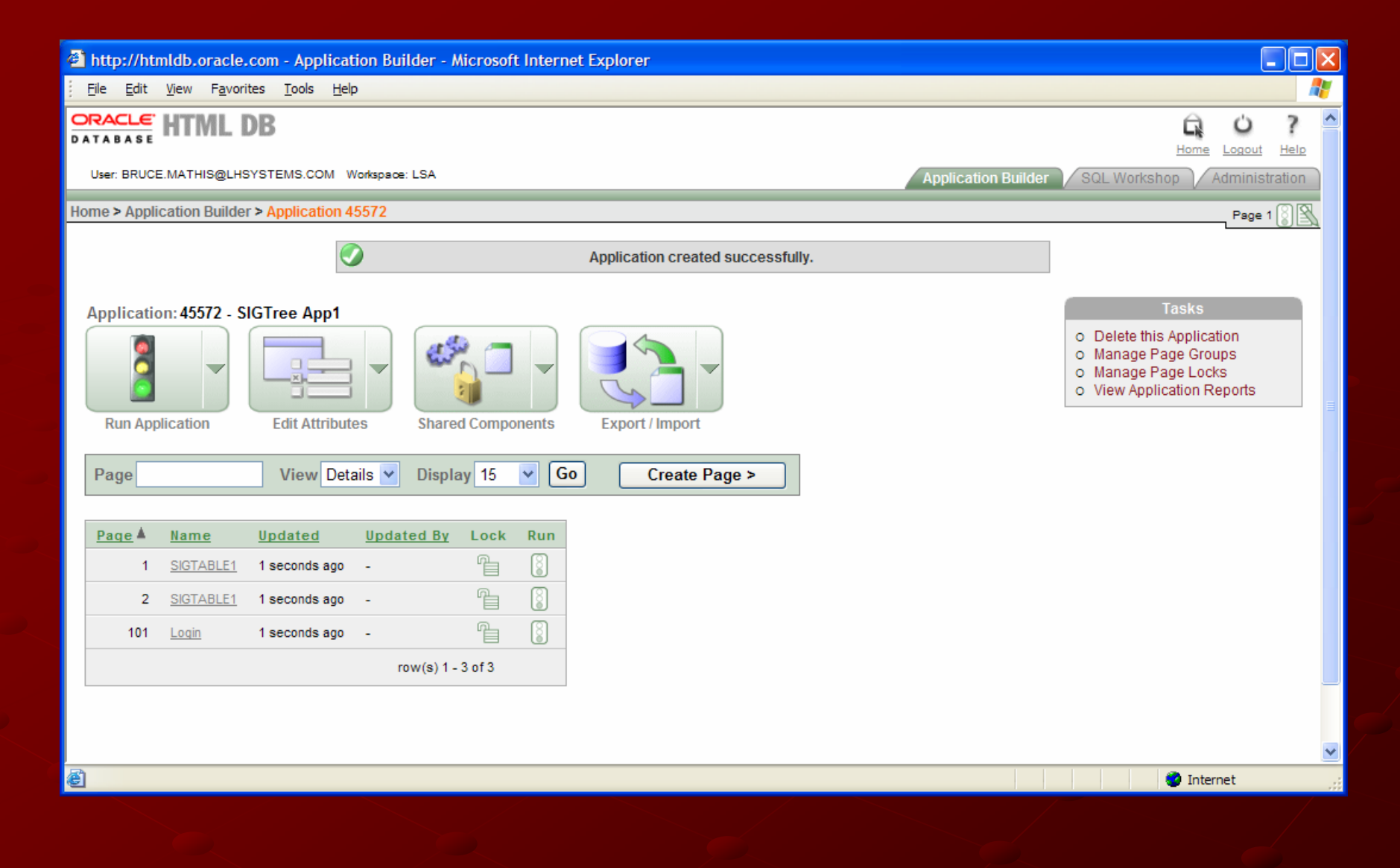

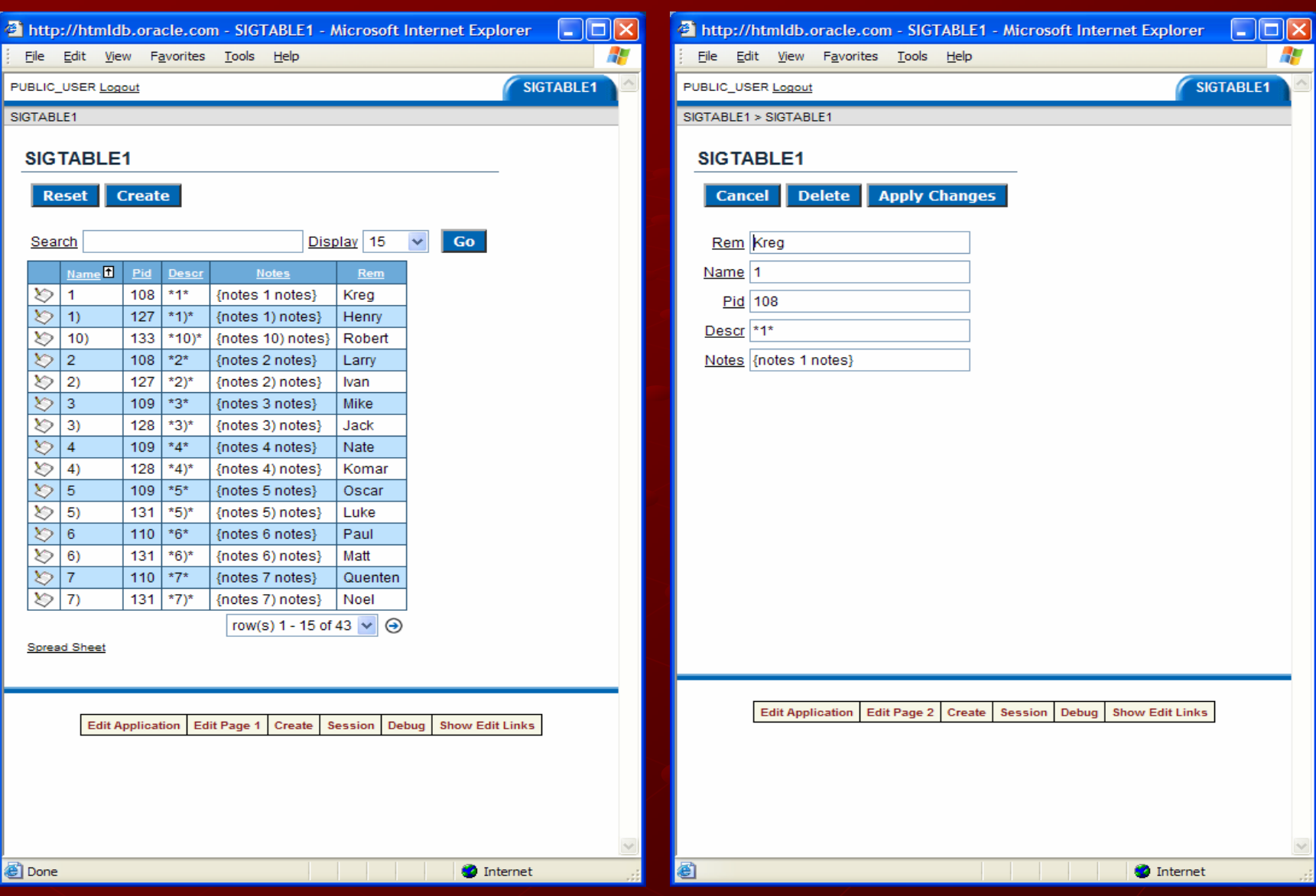

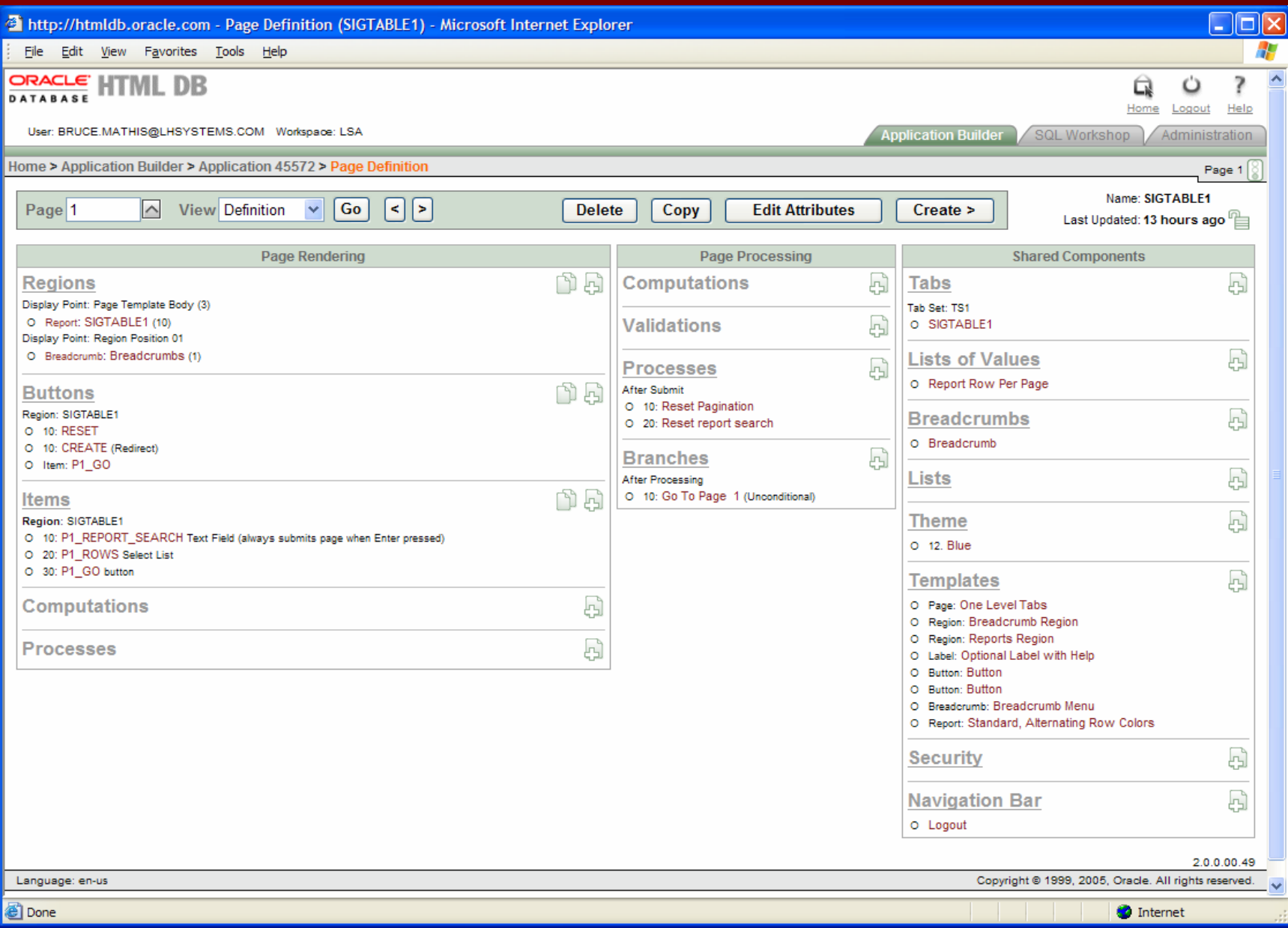

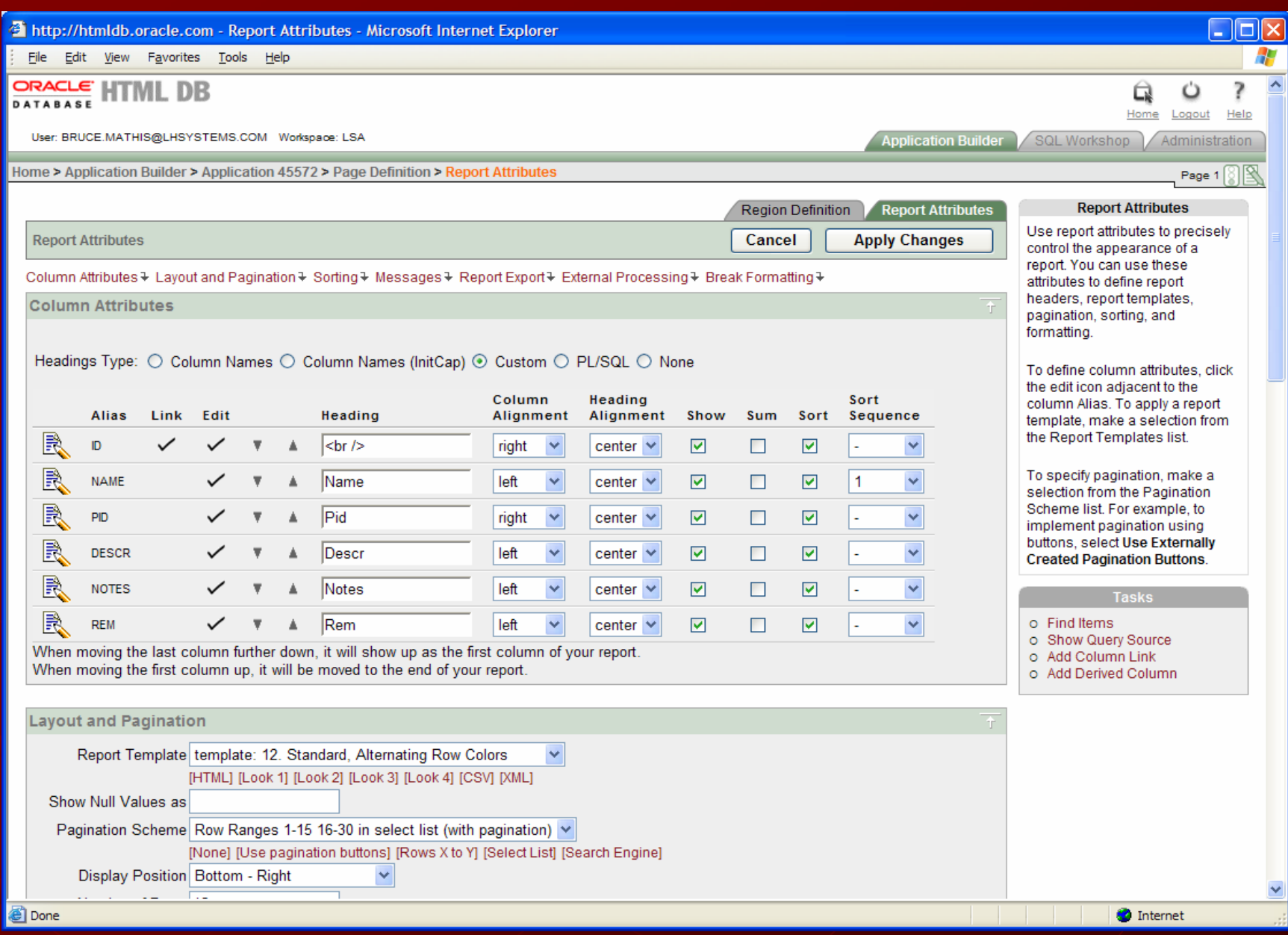

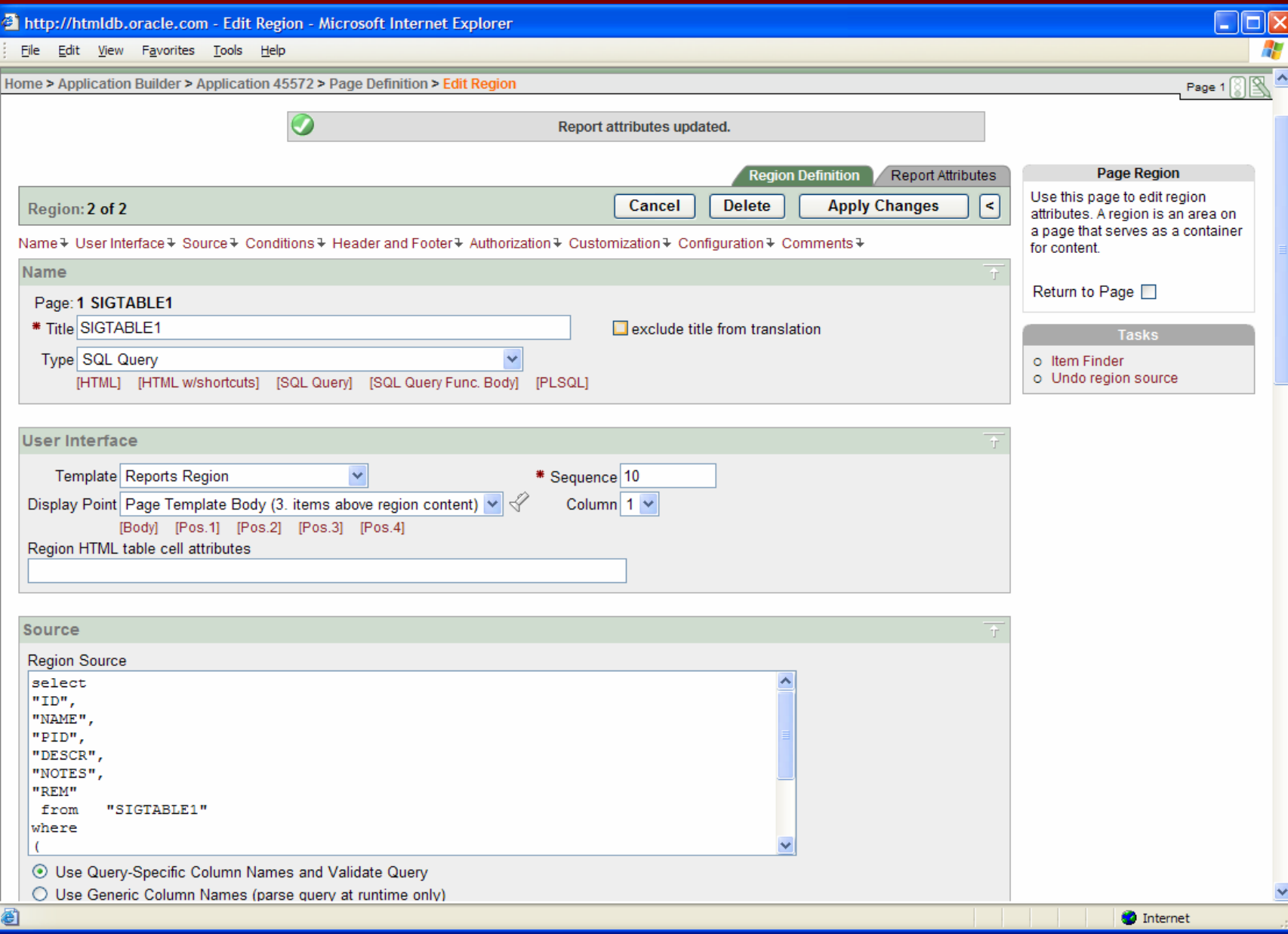

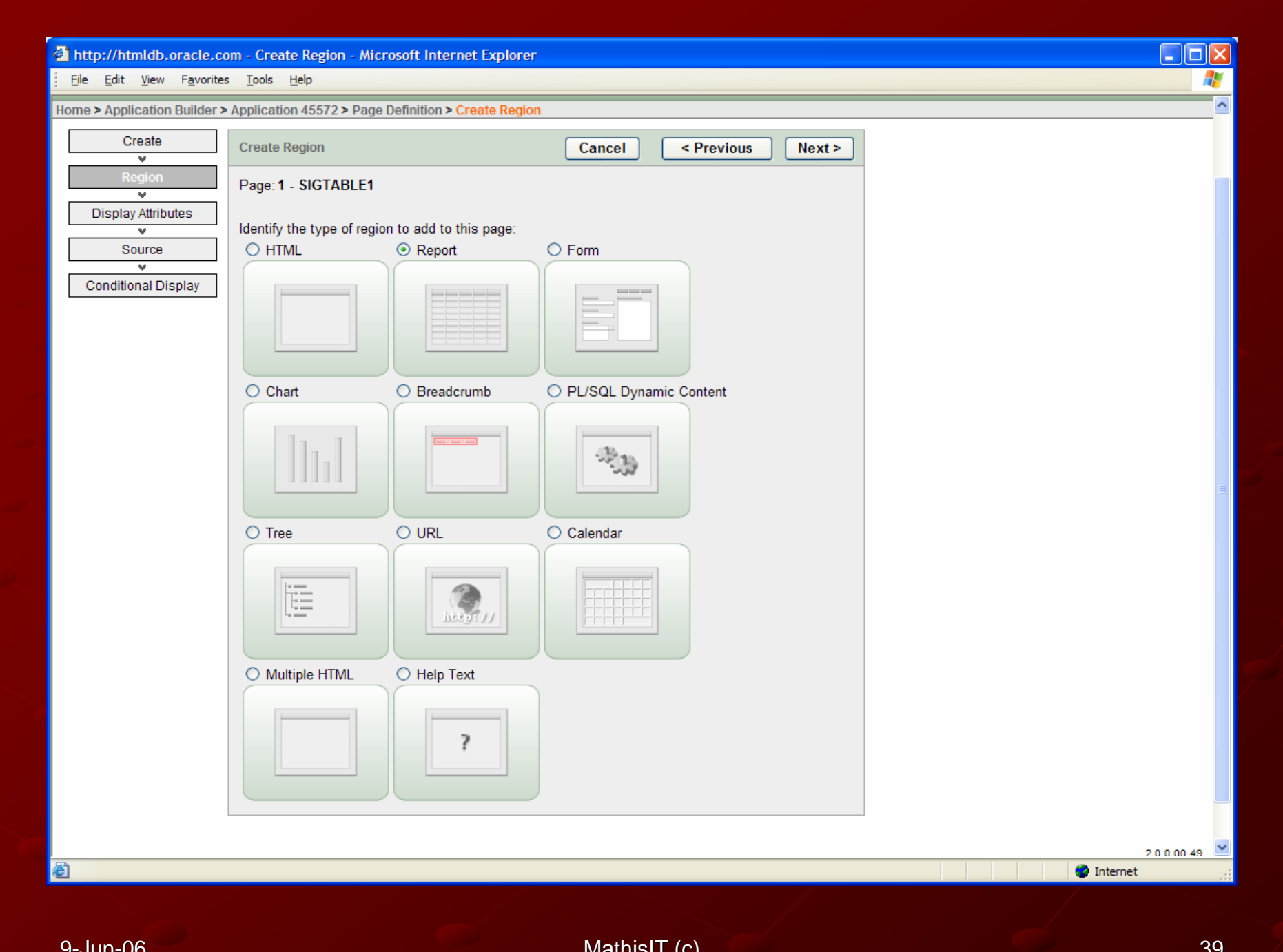

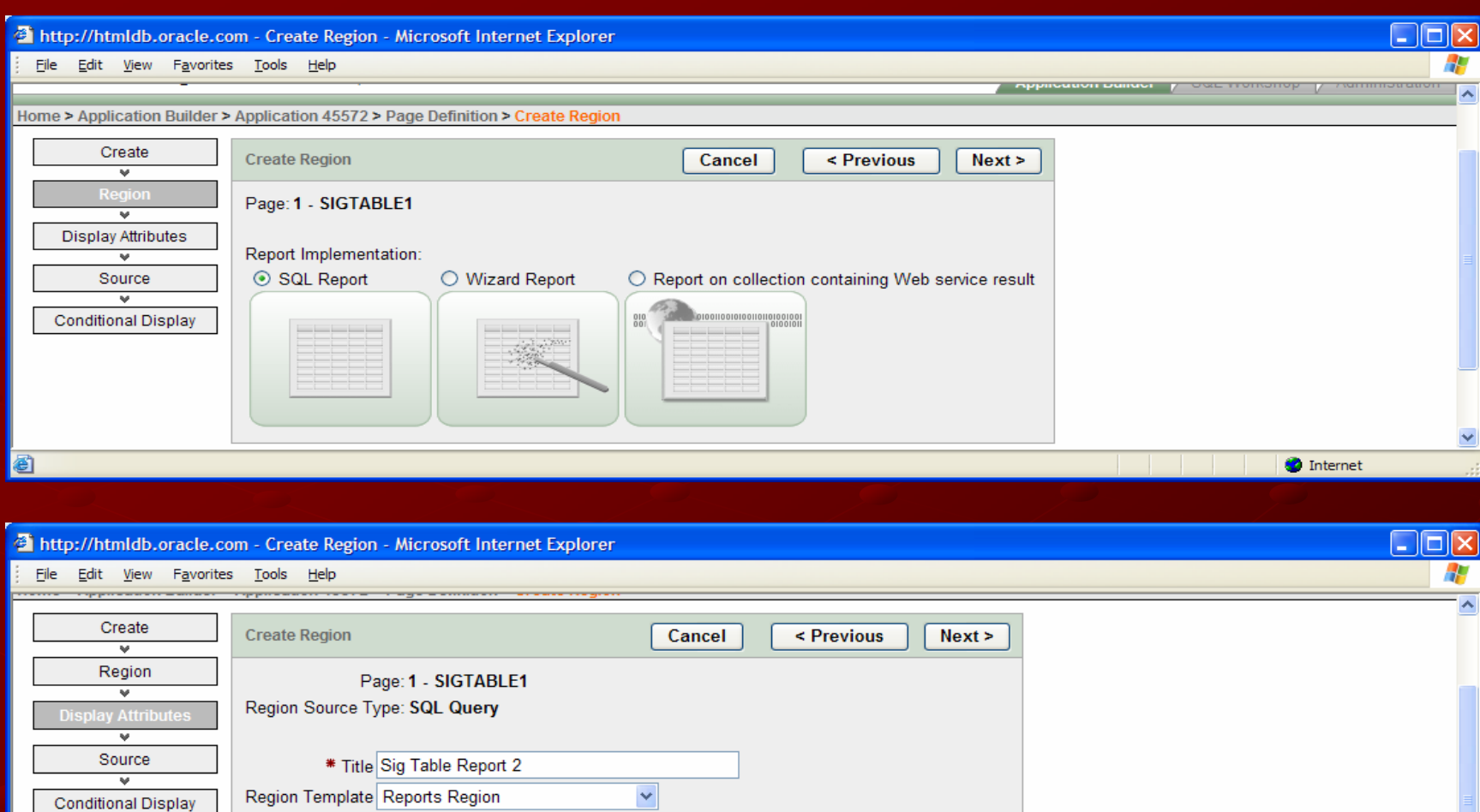

图 Done

Display Point Page Template Body (3. items above region content) v [Body] [Pos.1] [Pos.2] [Pos.3] [Pos.4]

Column  $2 \vee$ 

\* Sequence 20

**O** Internet

×

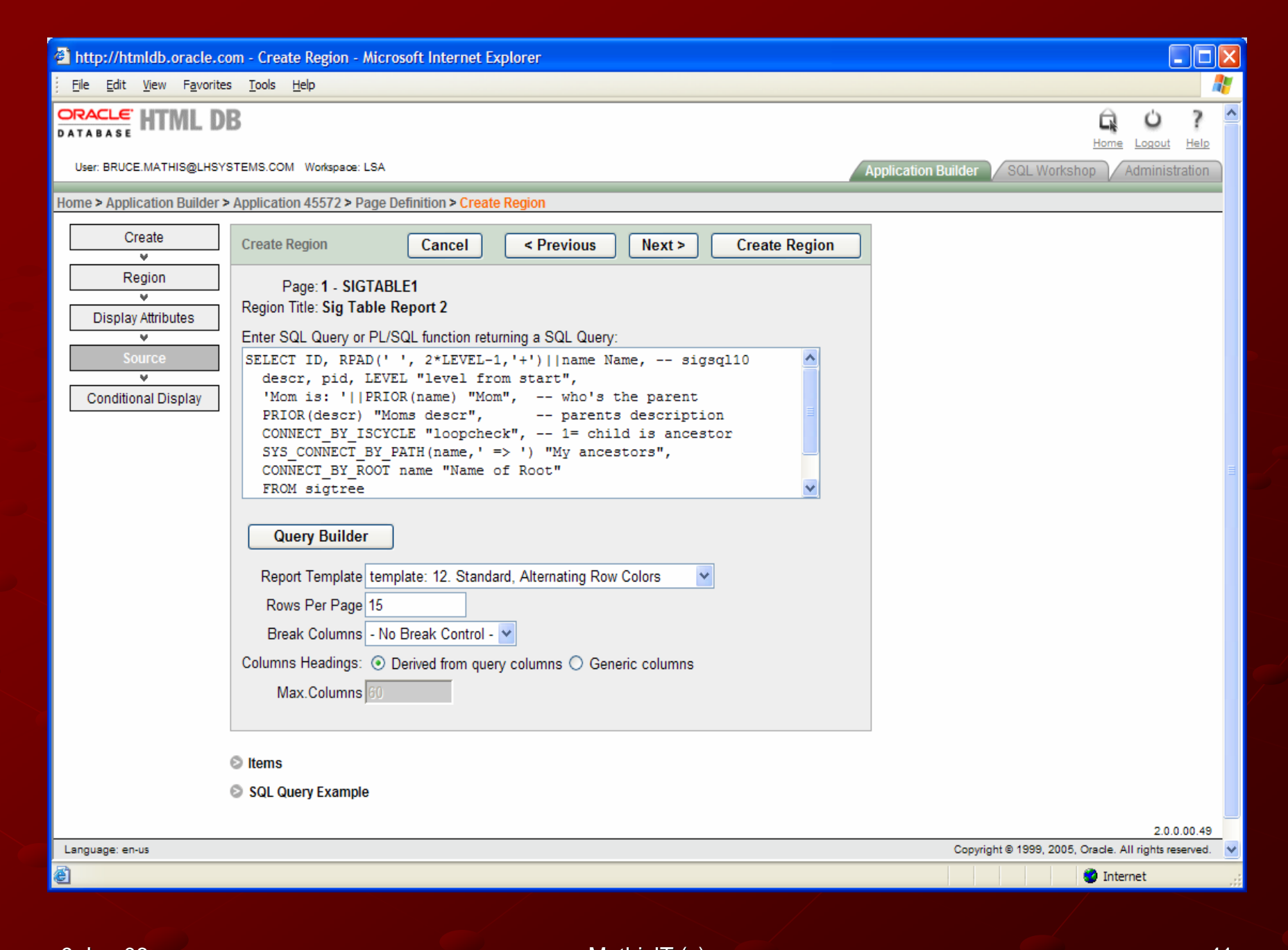

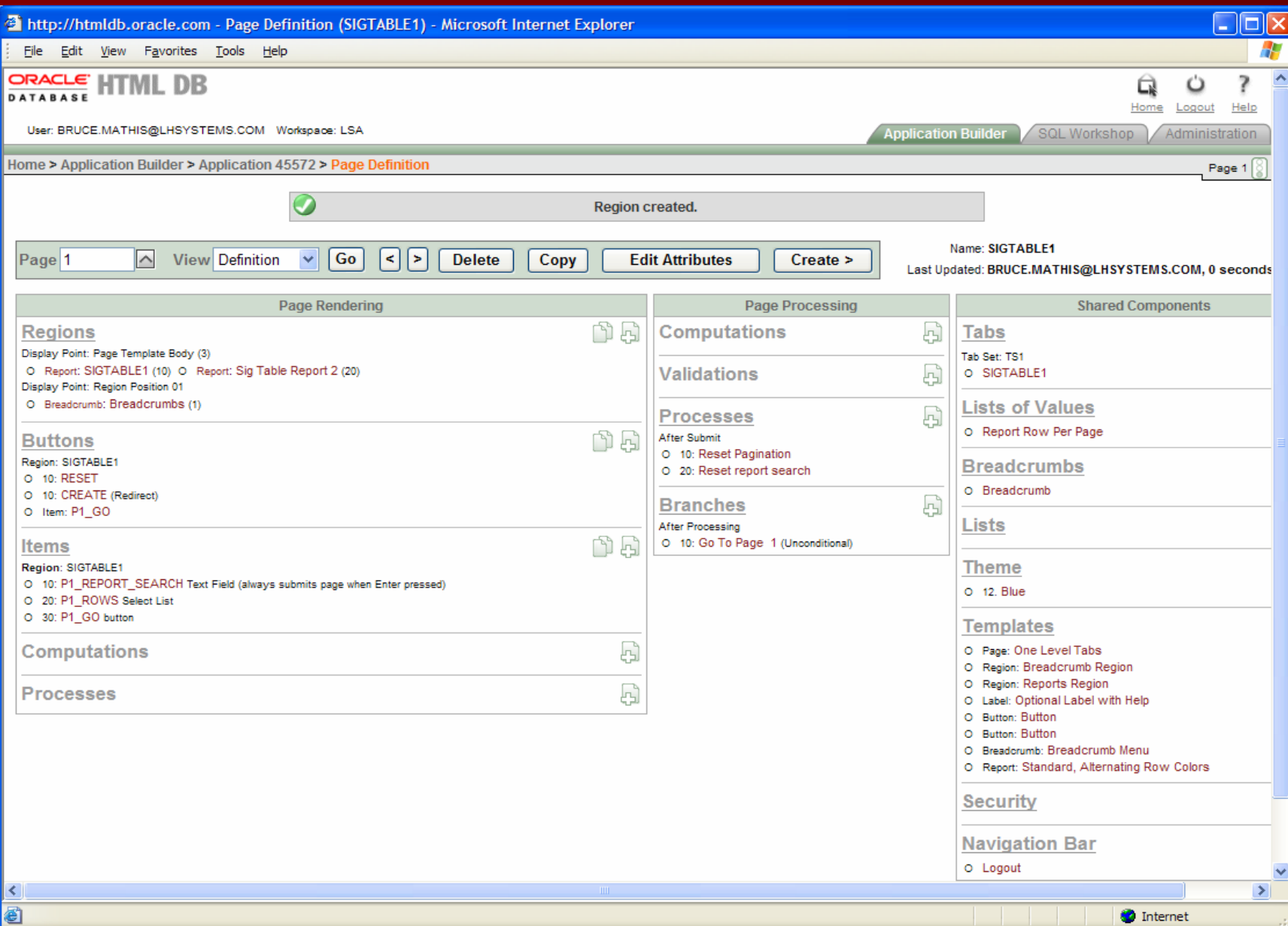

### 4 http://htmldb.oracle.com - SIGTABLE1 - Microsoft Internet Explorer

File Edit View Favorites Tools Help

### PUBLIC\_USER Logout

### SIGTABLE1

### **SIGTABLE1**

Reset Create

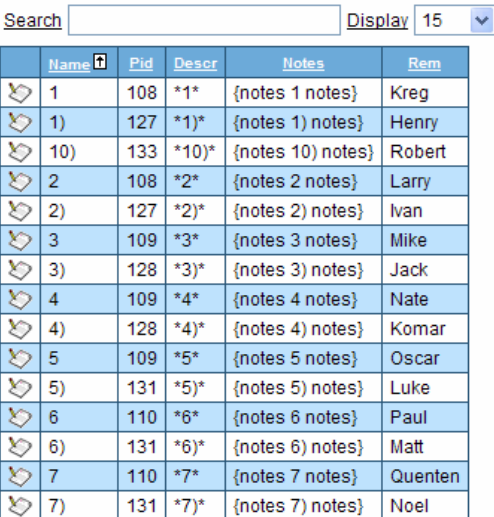

row(s) 1 - 15 of 43  $\vee$   $\odot$ 

### **Sig Table Report 2**

 $Go$ 

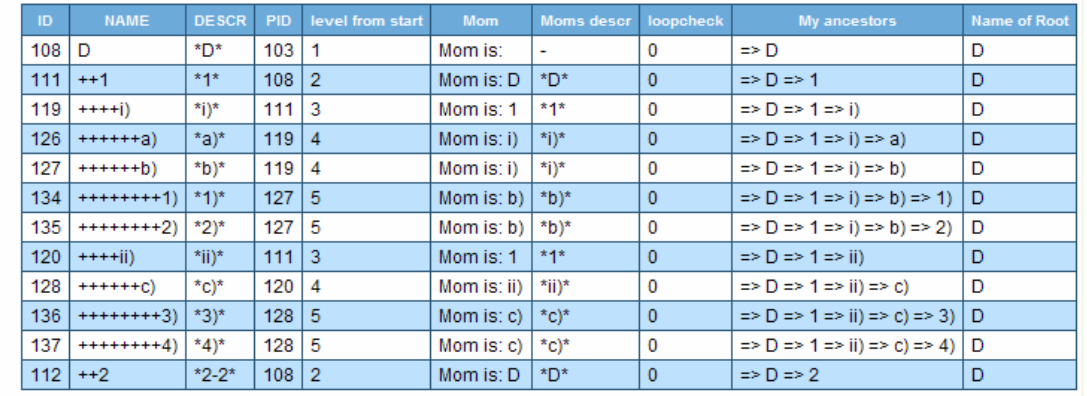

 $1 - 12$ 

 $\Box$ o $\boxtimes$ 

SIGTABLE1

Spread Sheet

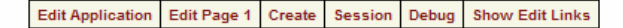

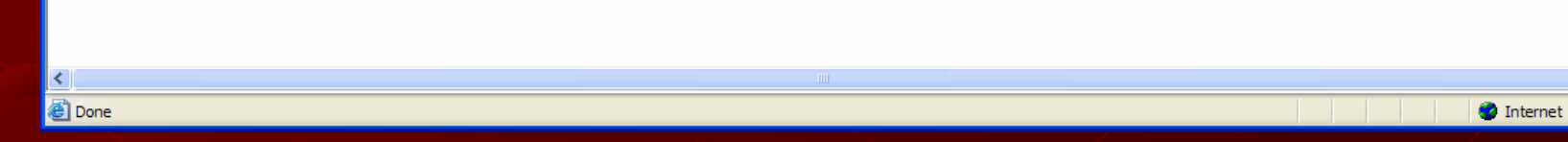

 $\geq$ 

### 4 http://htmldb.oracle.com - SIGTABLE1 - Microsoft Internet Explorer

File Edit View Favorites Tools Help

### PUBLIC\_USER Logout

### SIGTABLE1

### **SIGTABLE1**

### Reset Create

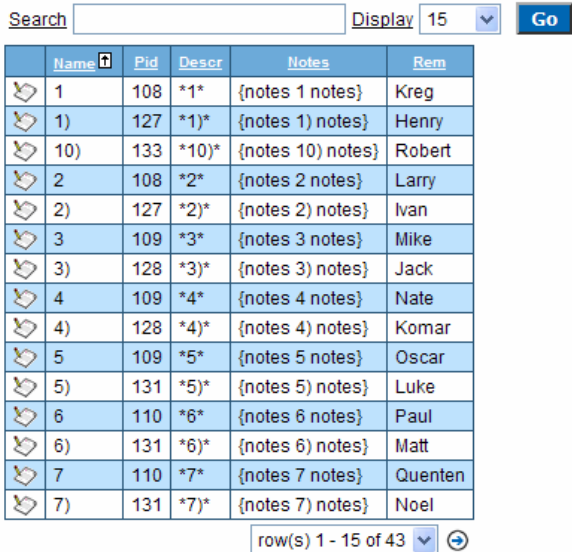

### **Sig Table Report 2**

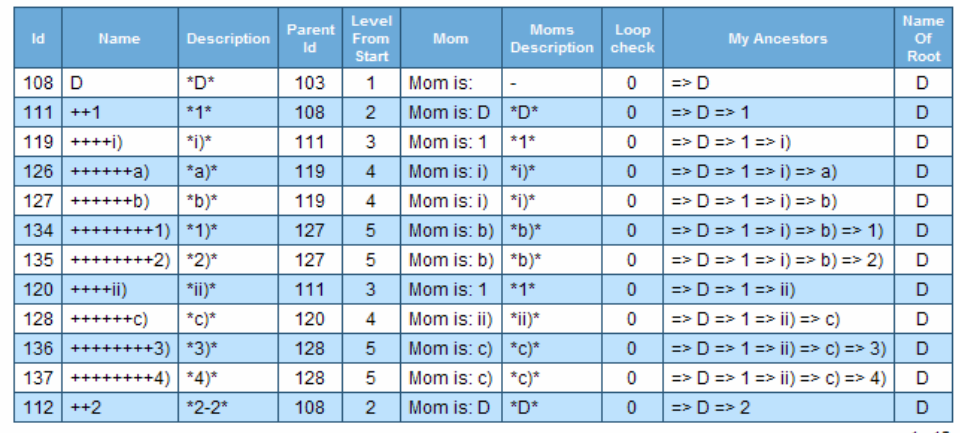

 $1 - 12$ 

**O** Internet

 $\Box$ ok

SIGTABLE1

Spread Sheet

Edit Application | Edit Page 1 | Create | Session | Debug | Show Edit Links

图 Done

### Create a Tree Page

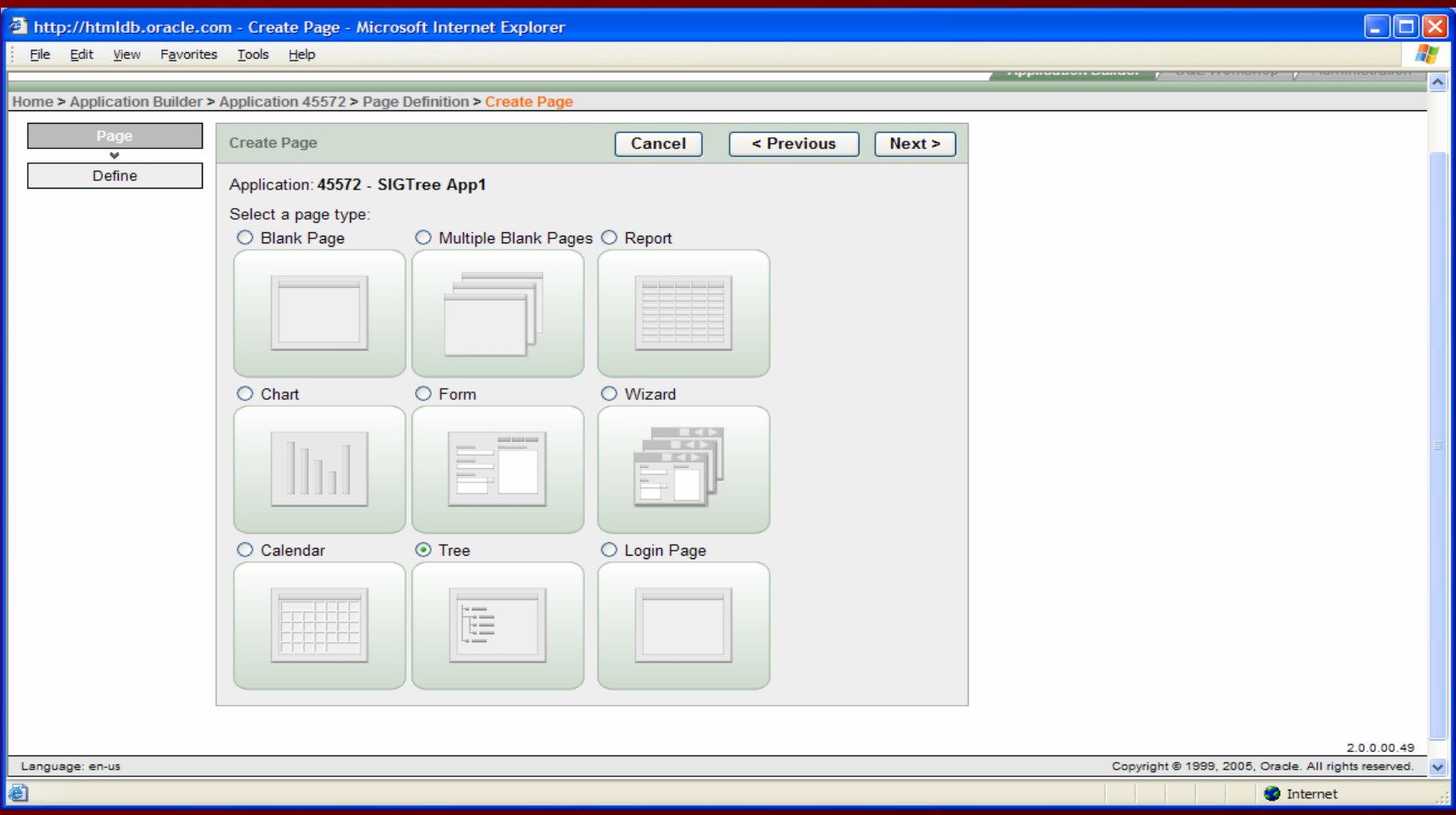

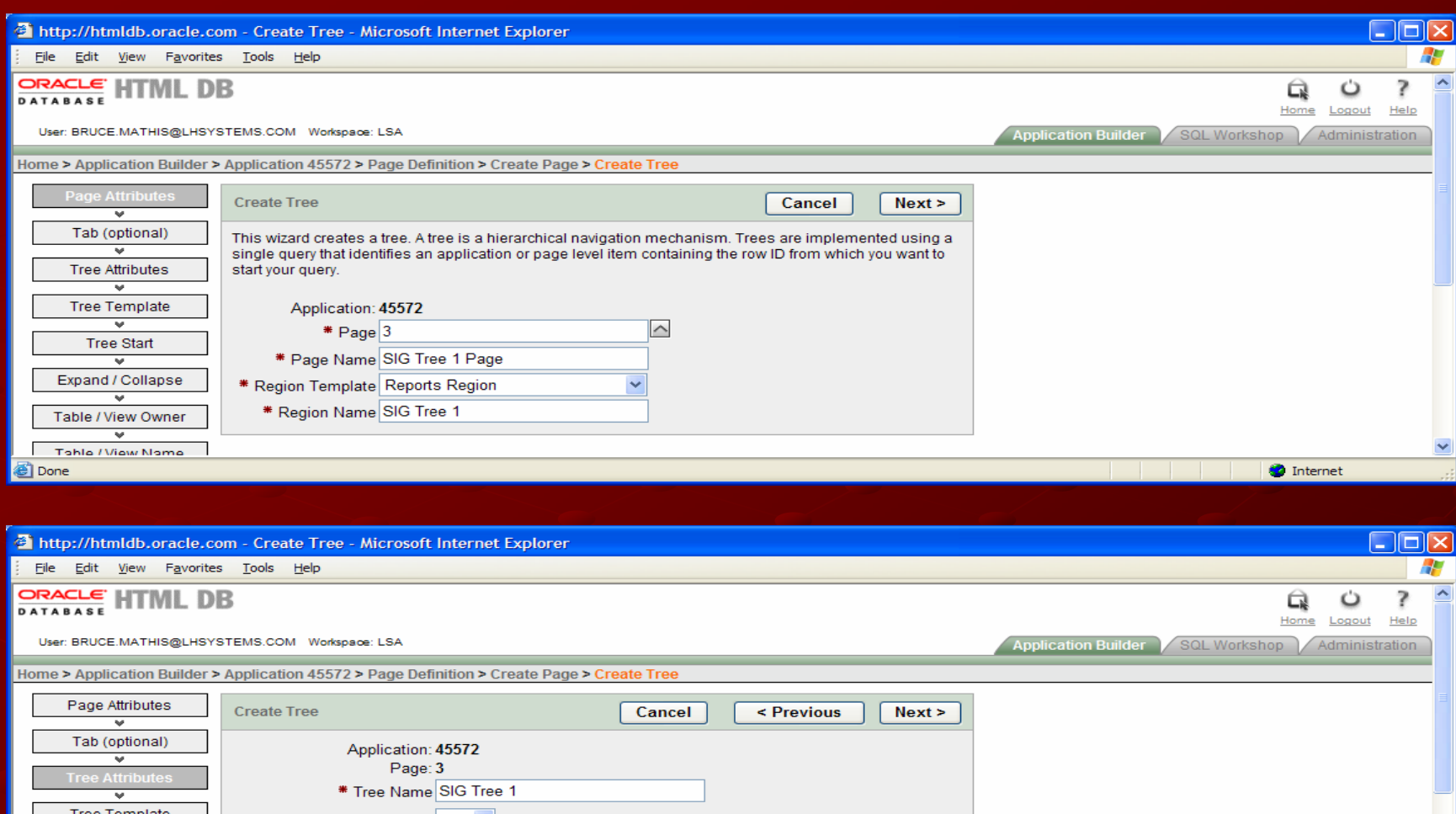

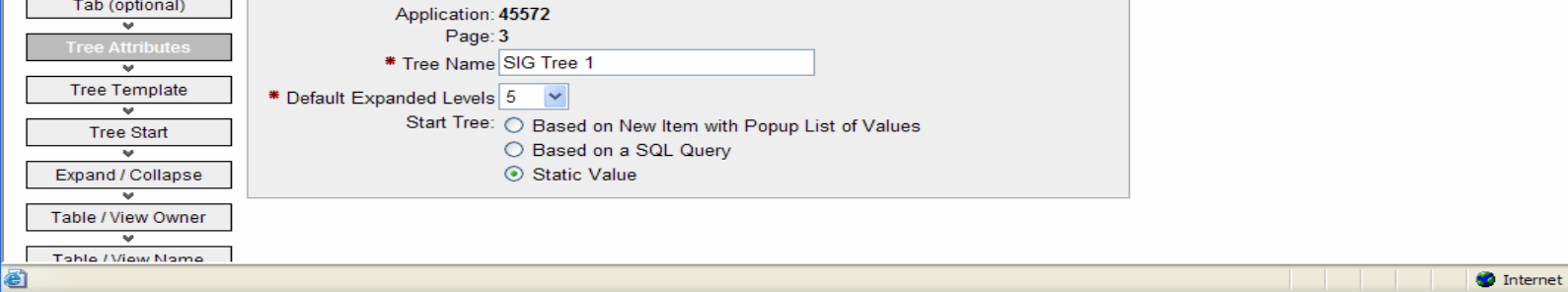

Y

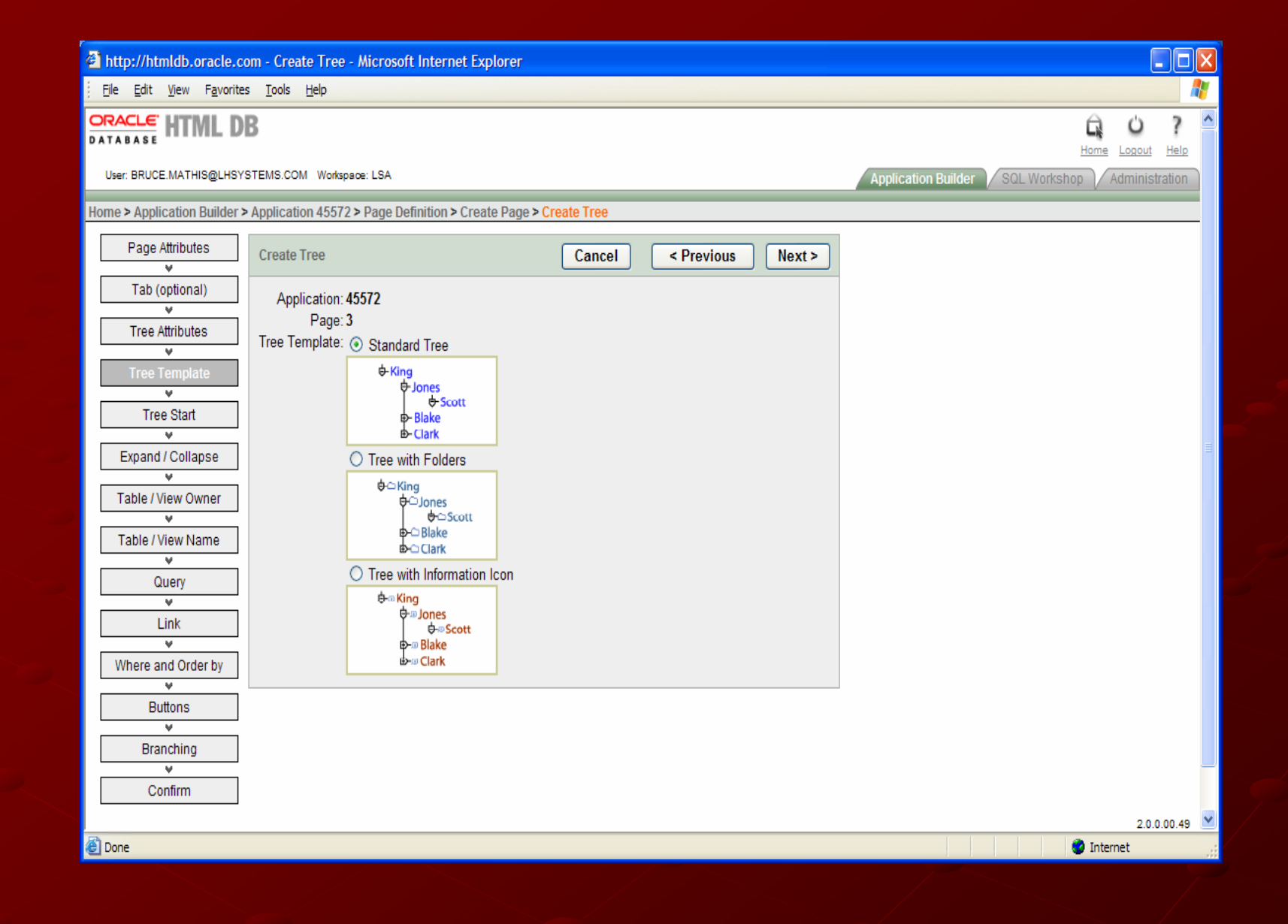

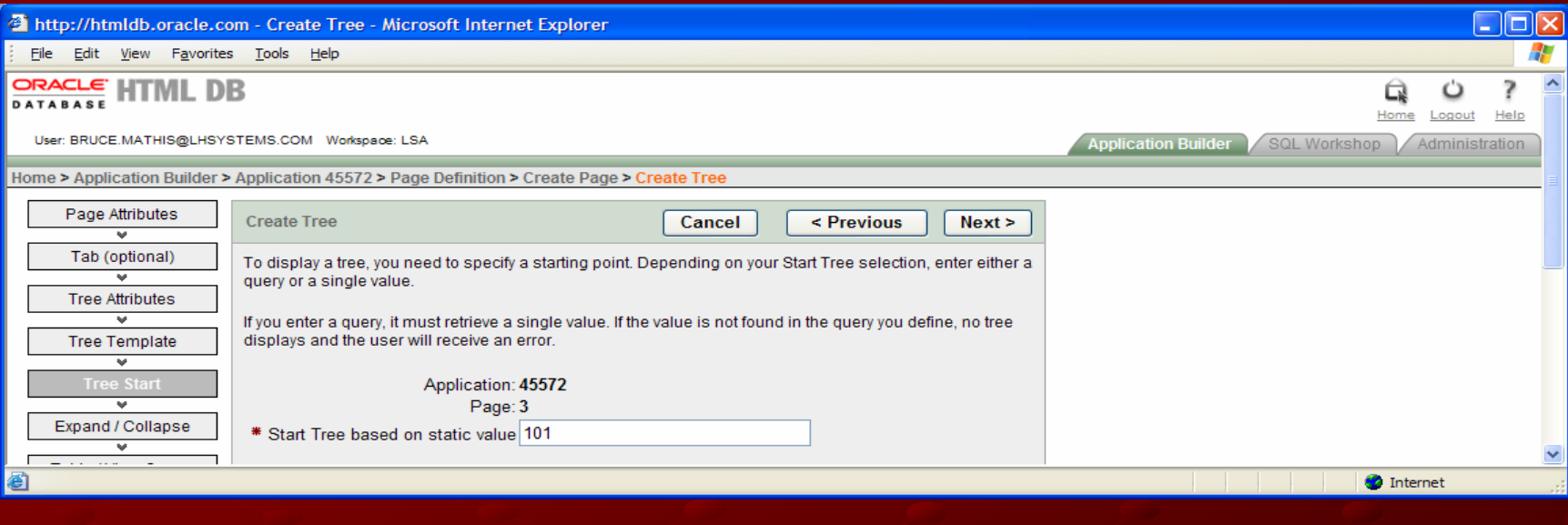

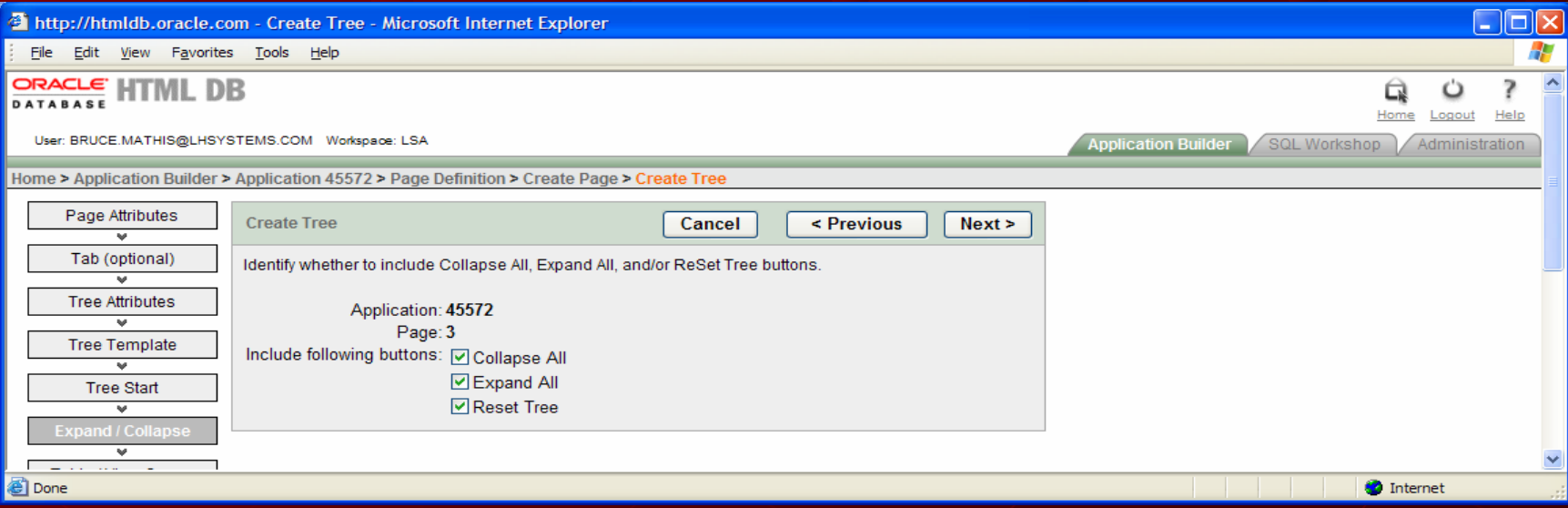

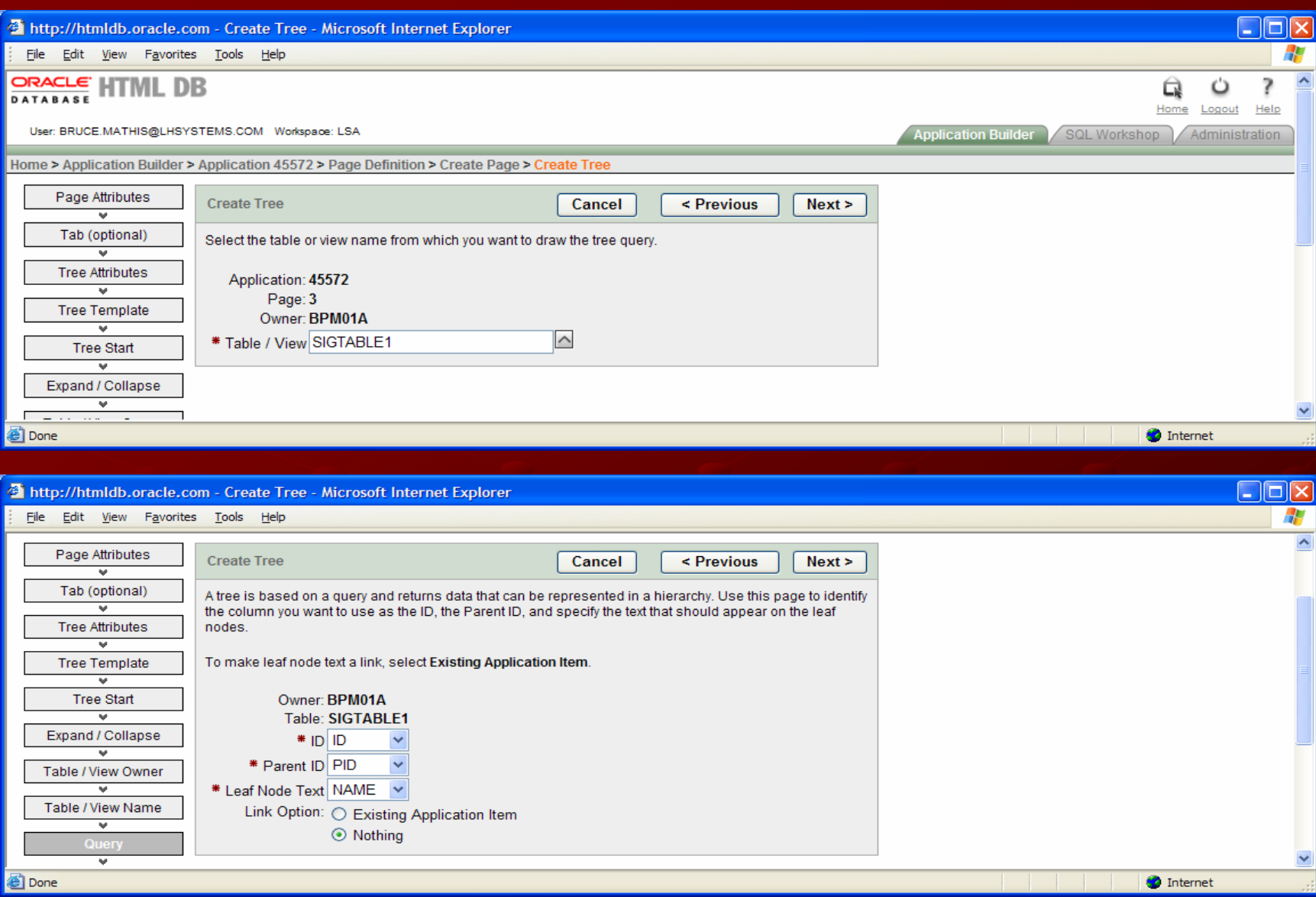

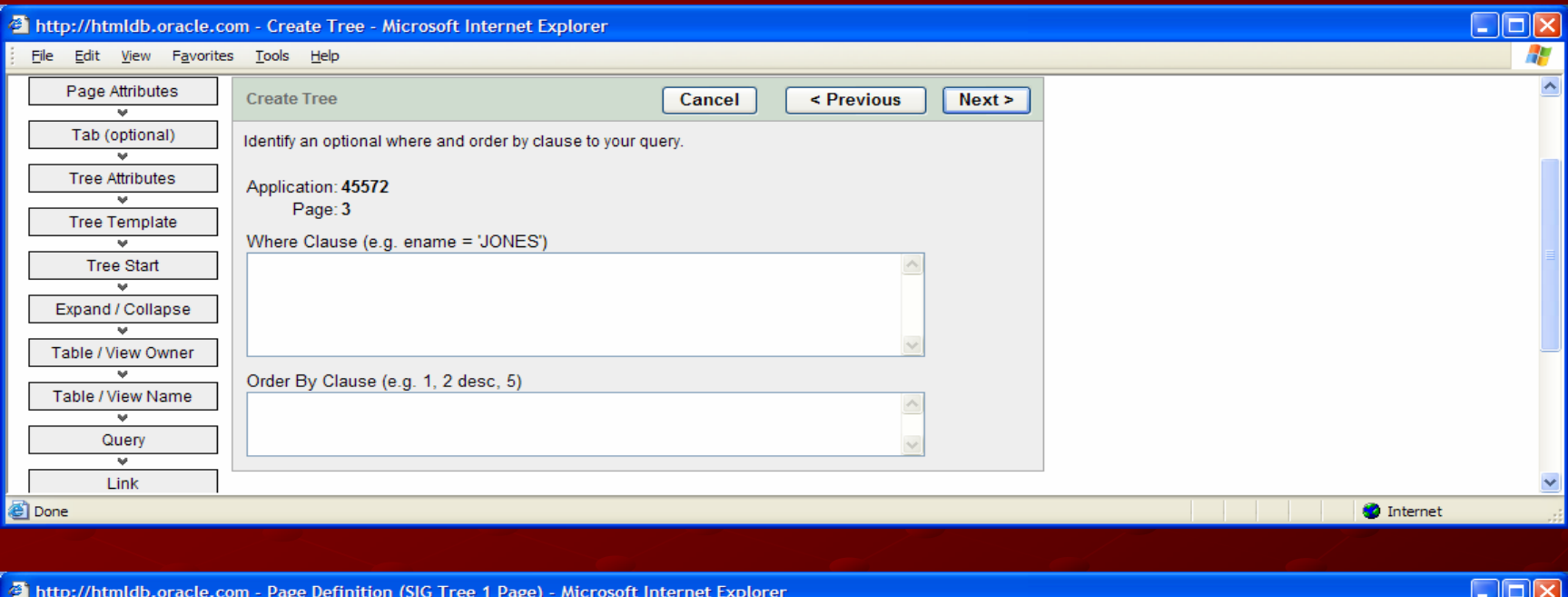

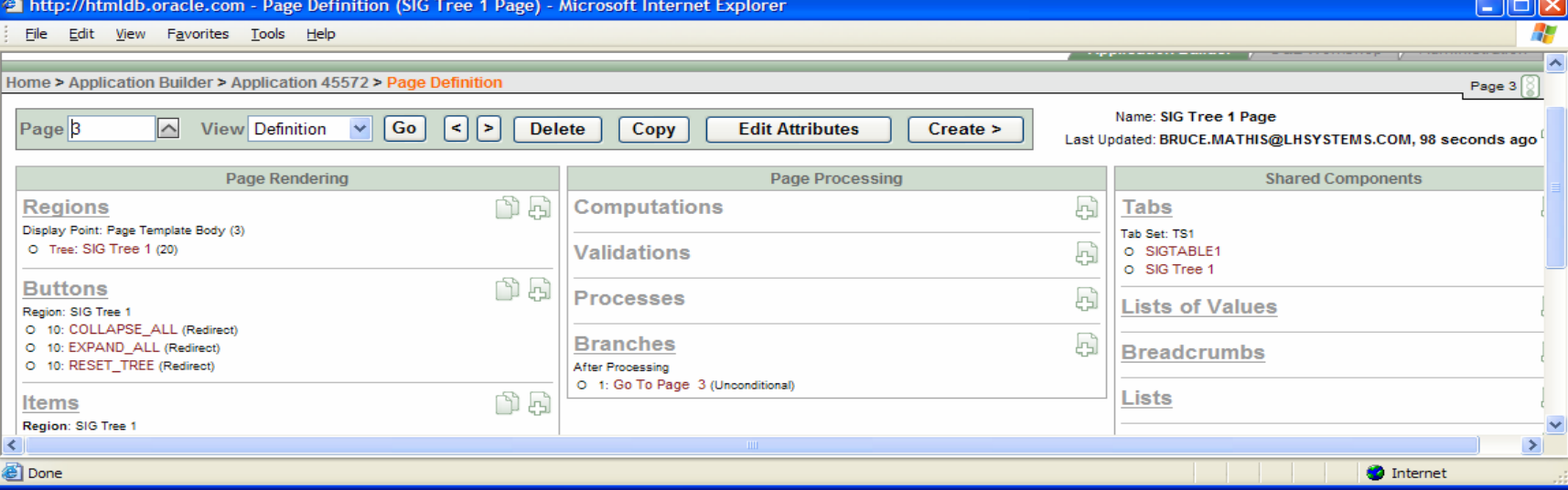

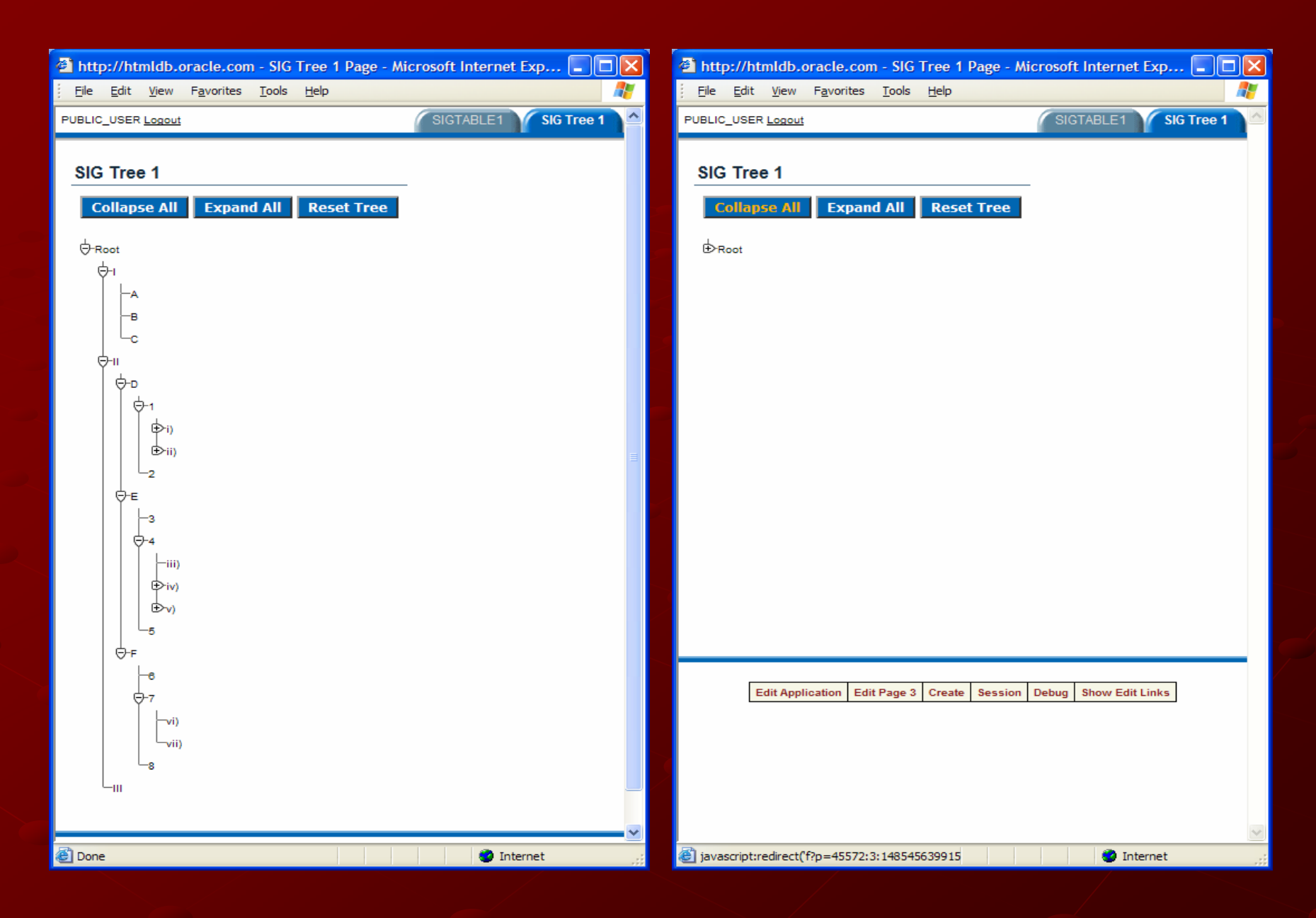

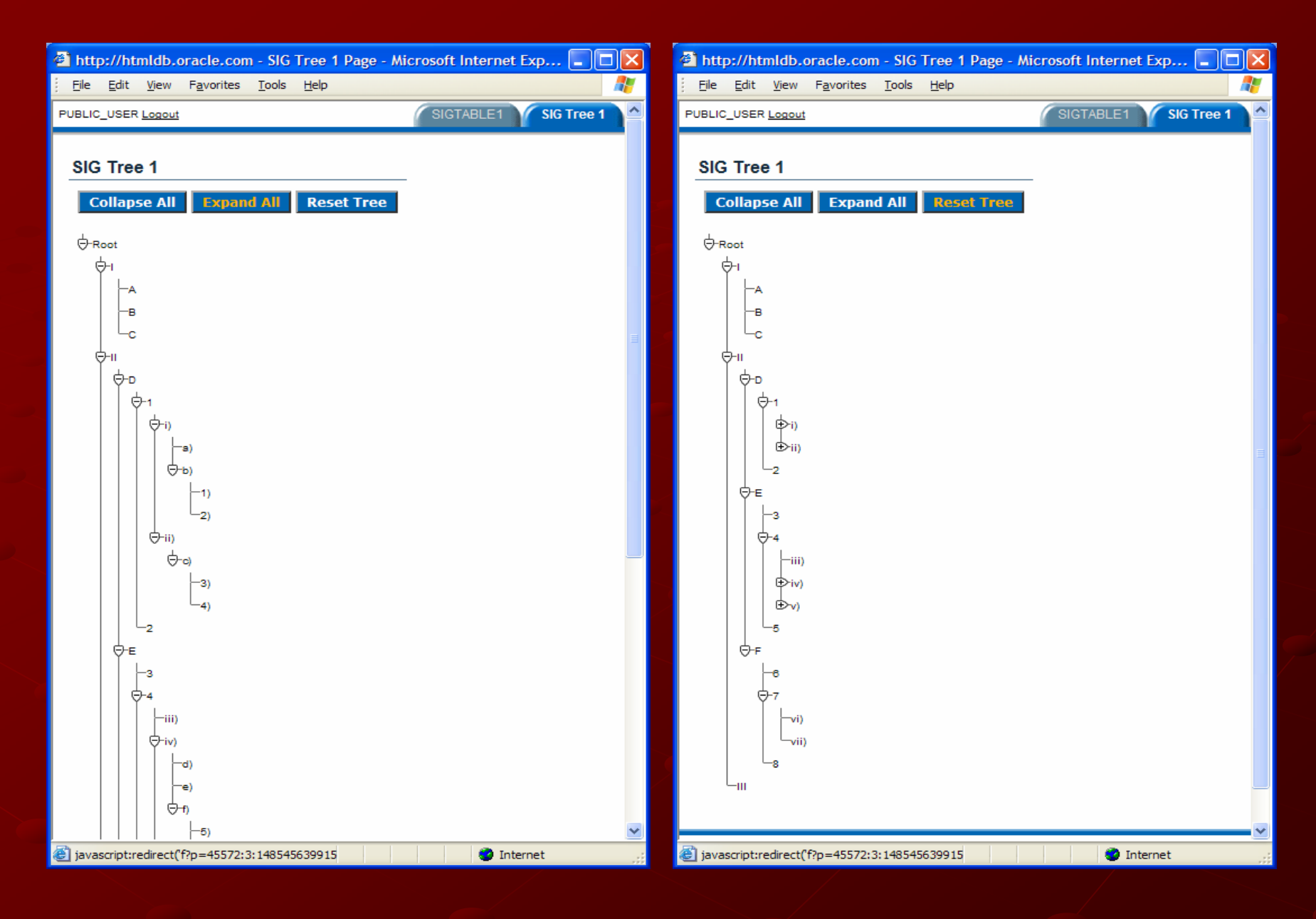

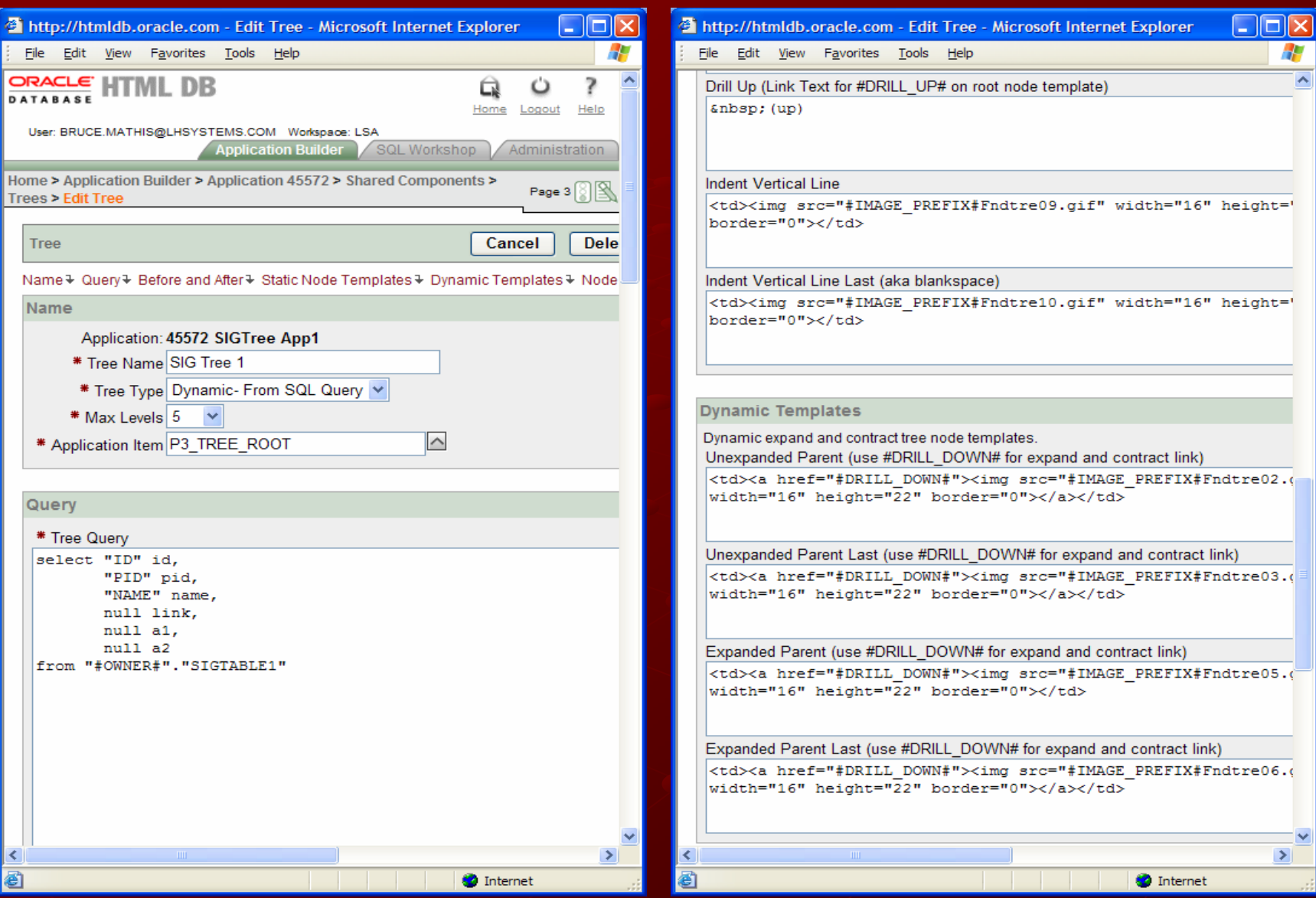

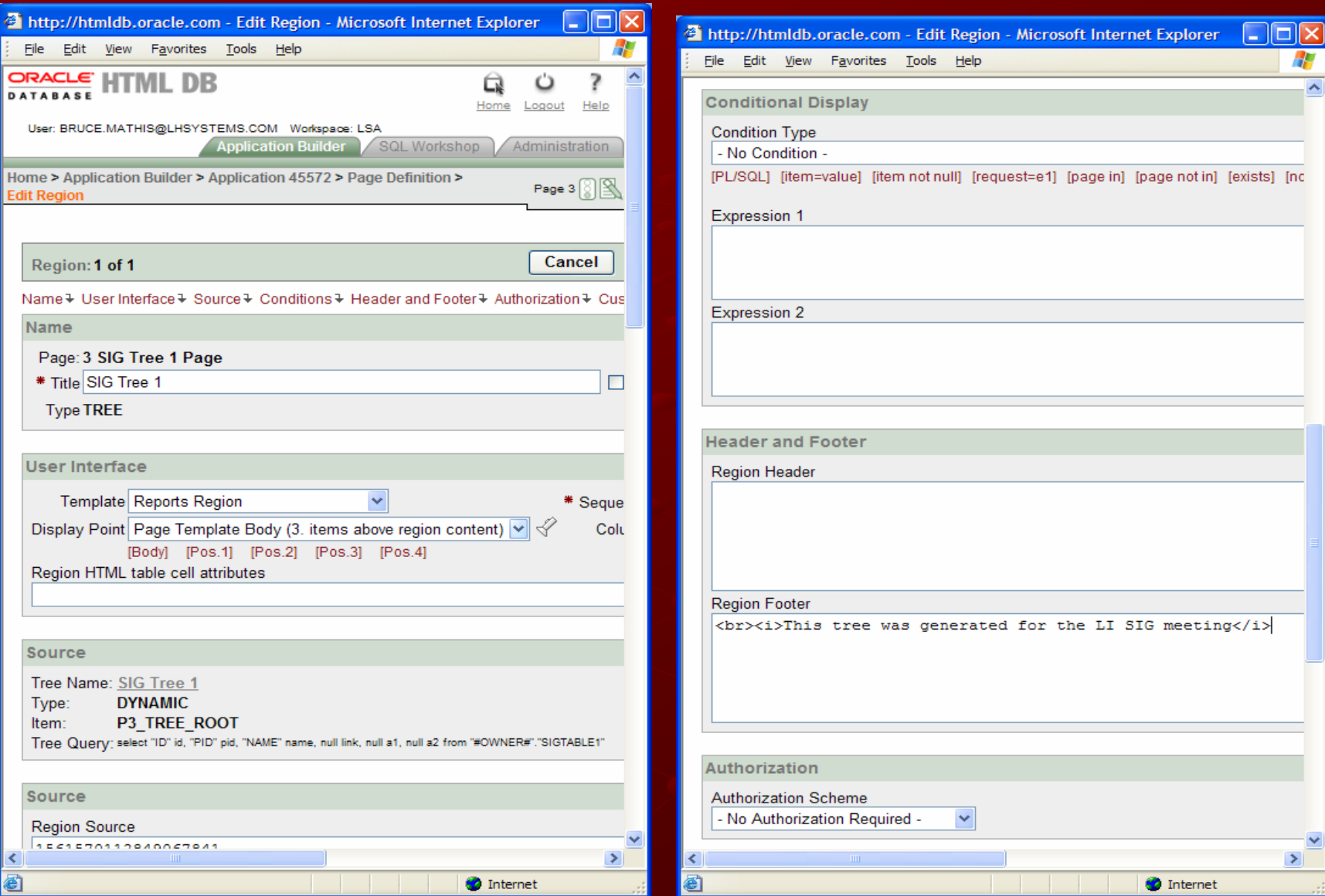

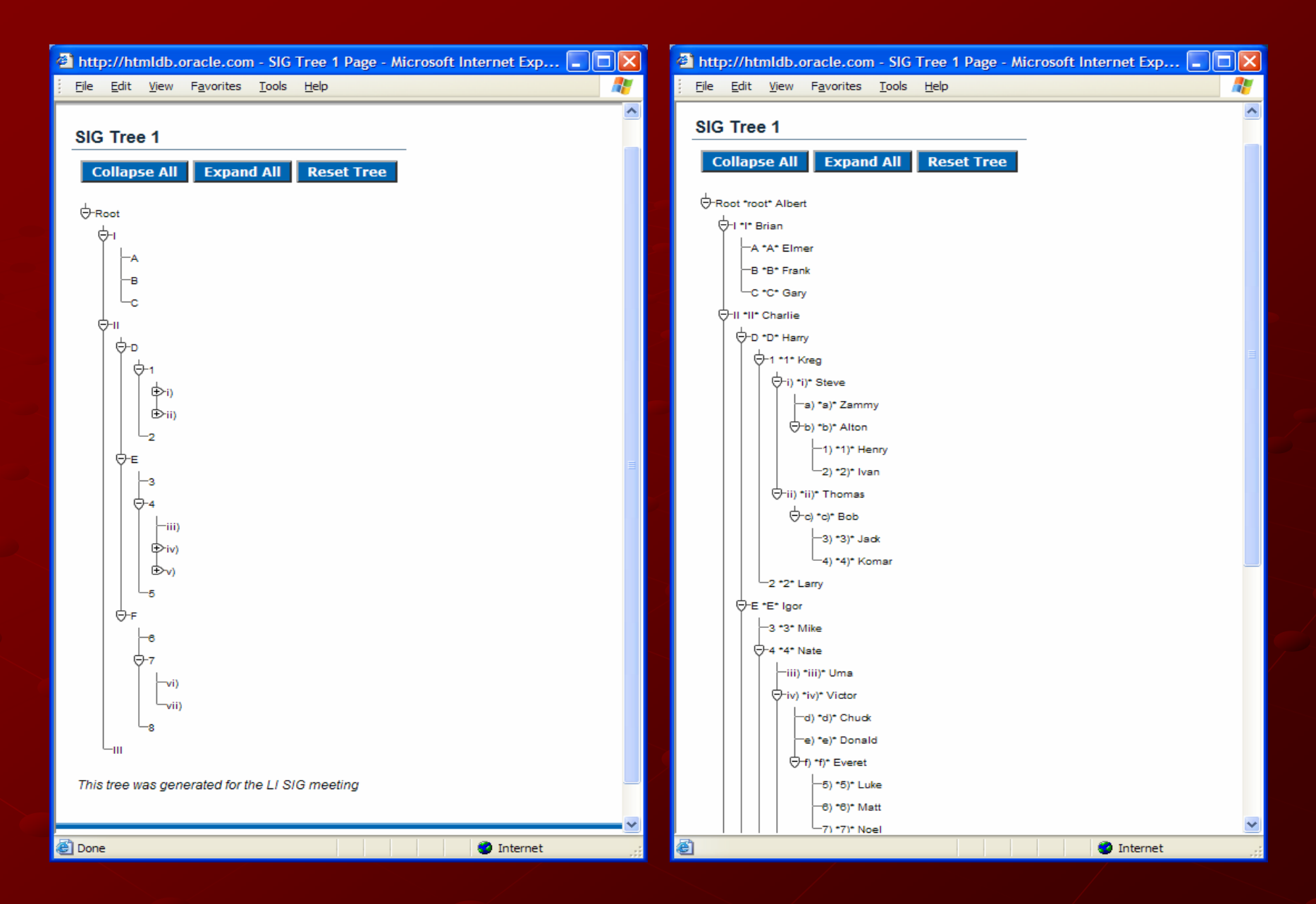

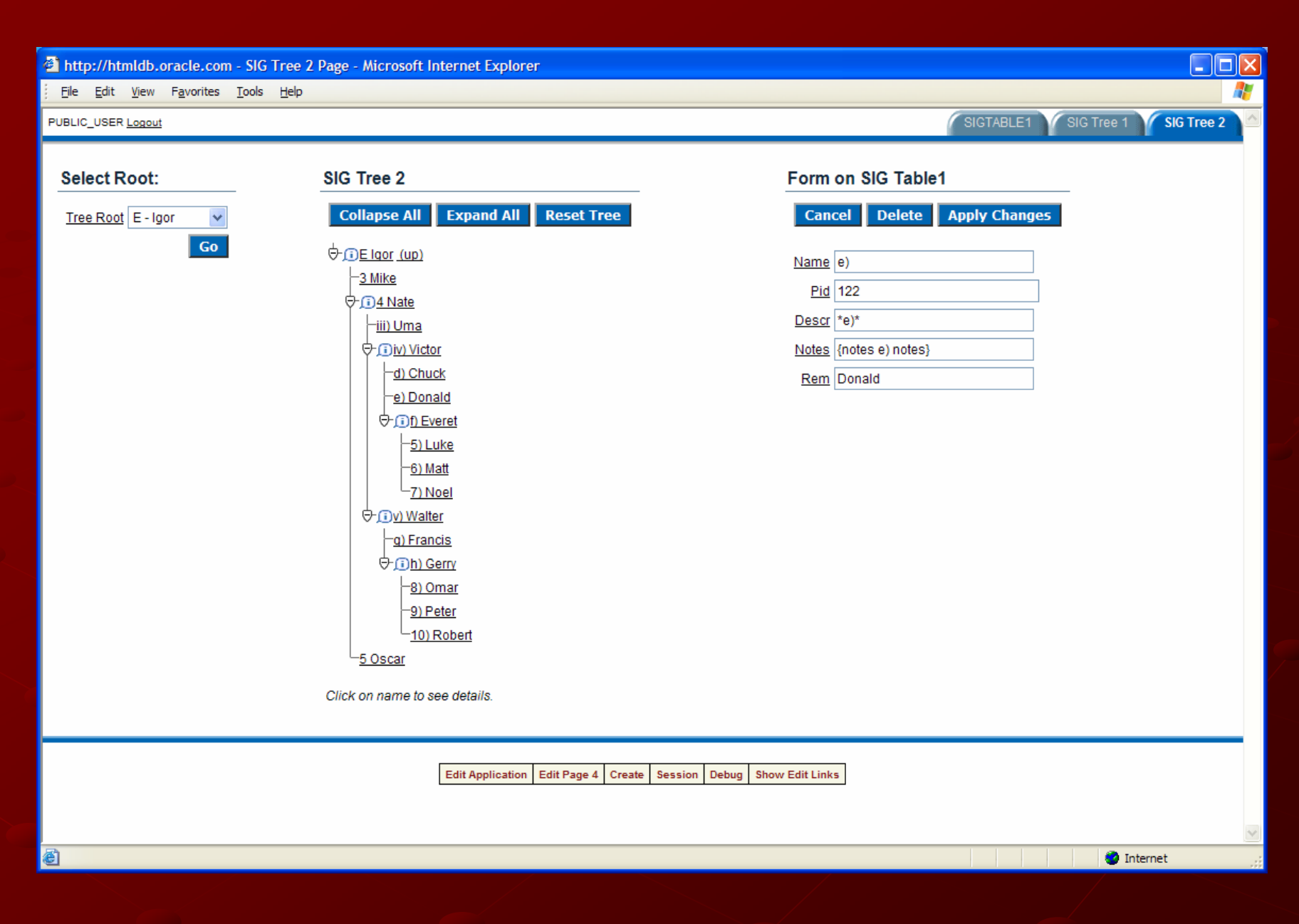

### Create an LOV

 $\blacksquare$  L – list  $\Box$  O – of  $\blacksquare$  V – values Used as source for a select list Used as source for a select list  $\blacksquare$  Can be static or dynamic Create a dynamic LOV => Create a dynamic LOV =>

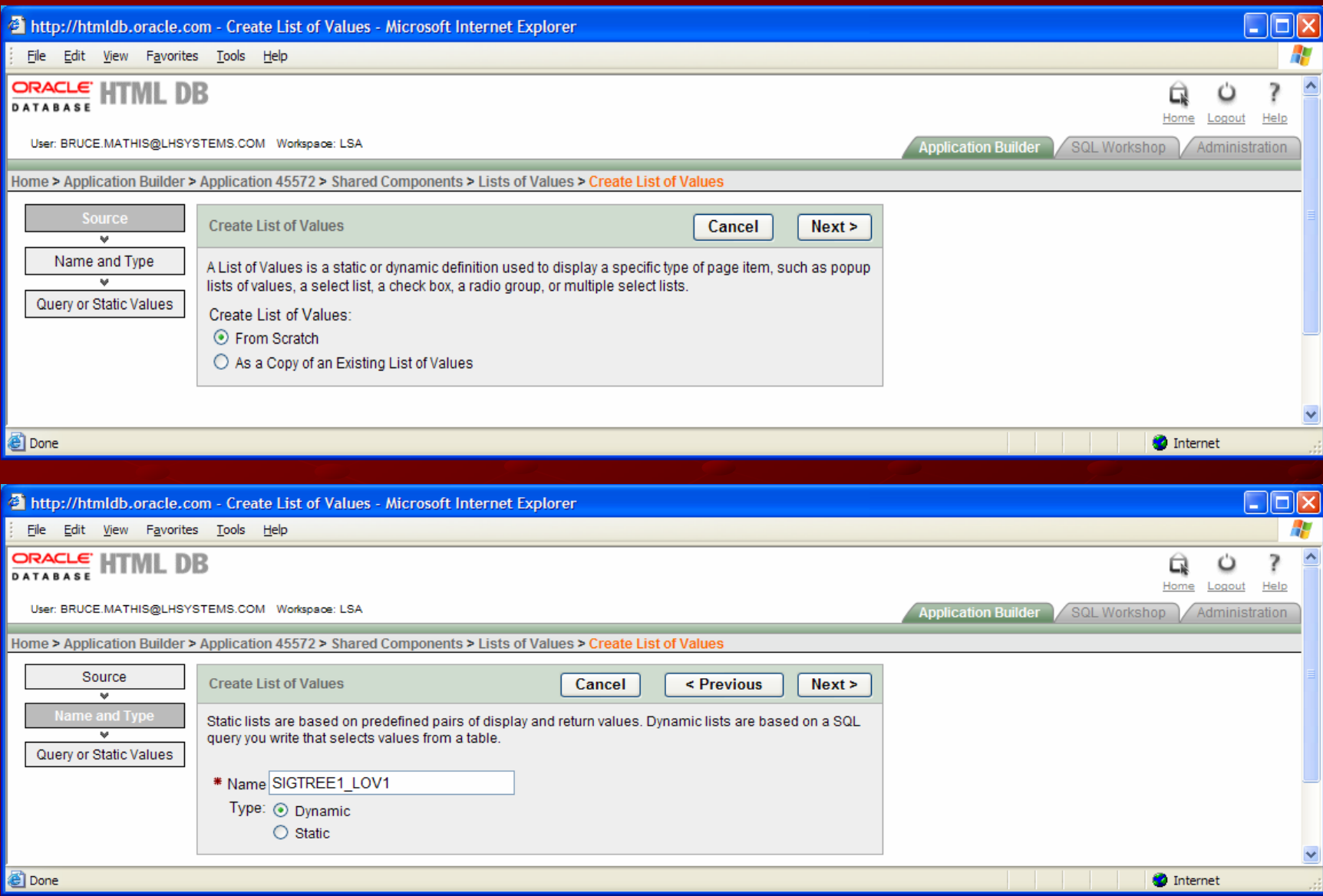

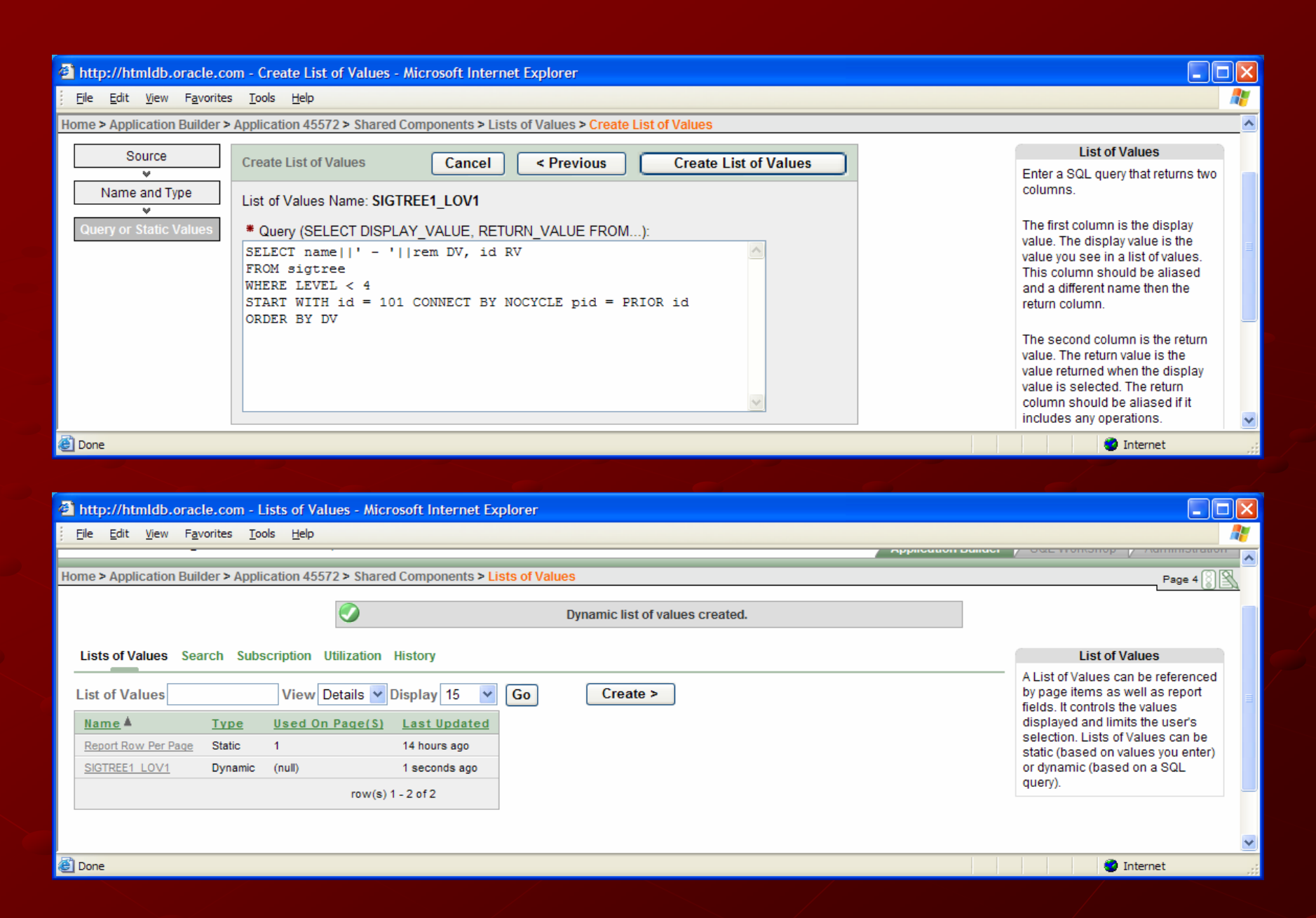

## Cascading LOV's

Values displayed in LOV are dependent Values displayed in LOV are dependent upon values selected in prior LOV(s). Useful for following a path down a tree. Useful for following a path down a tree.

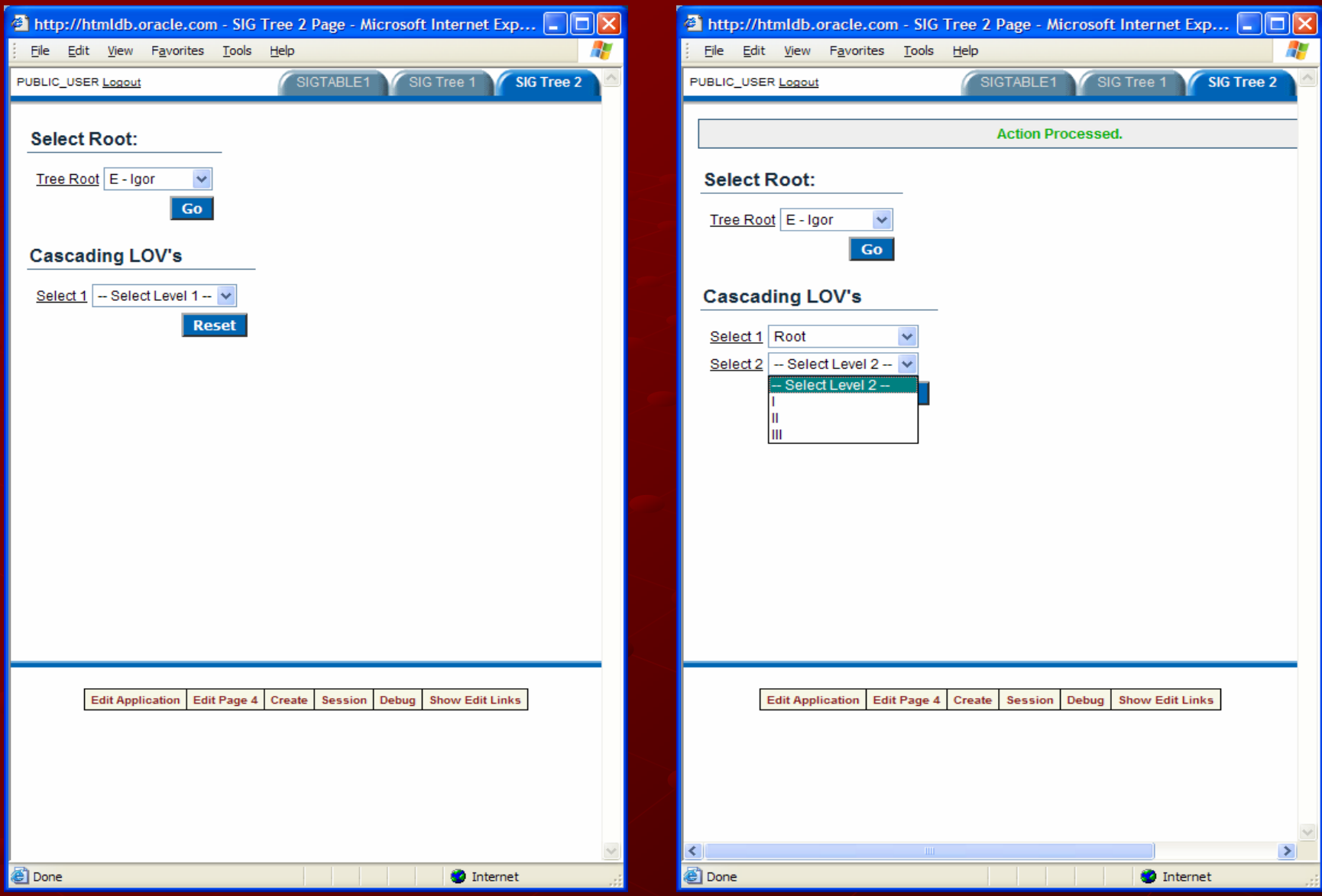

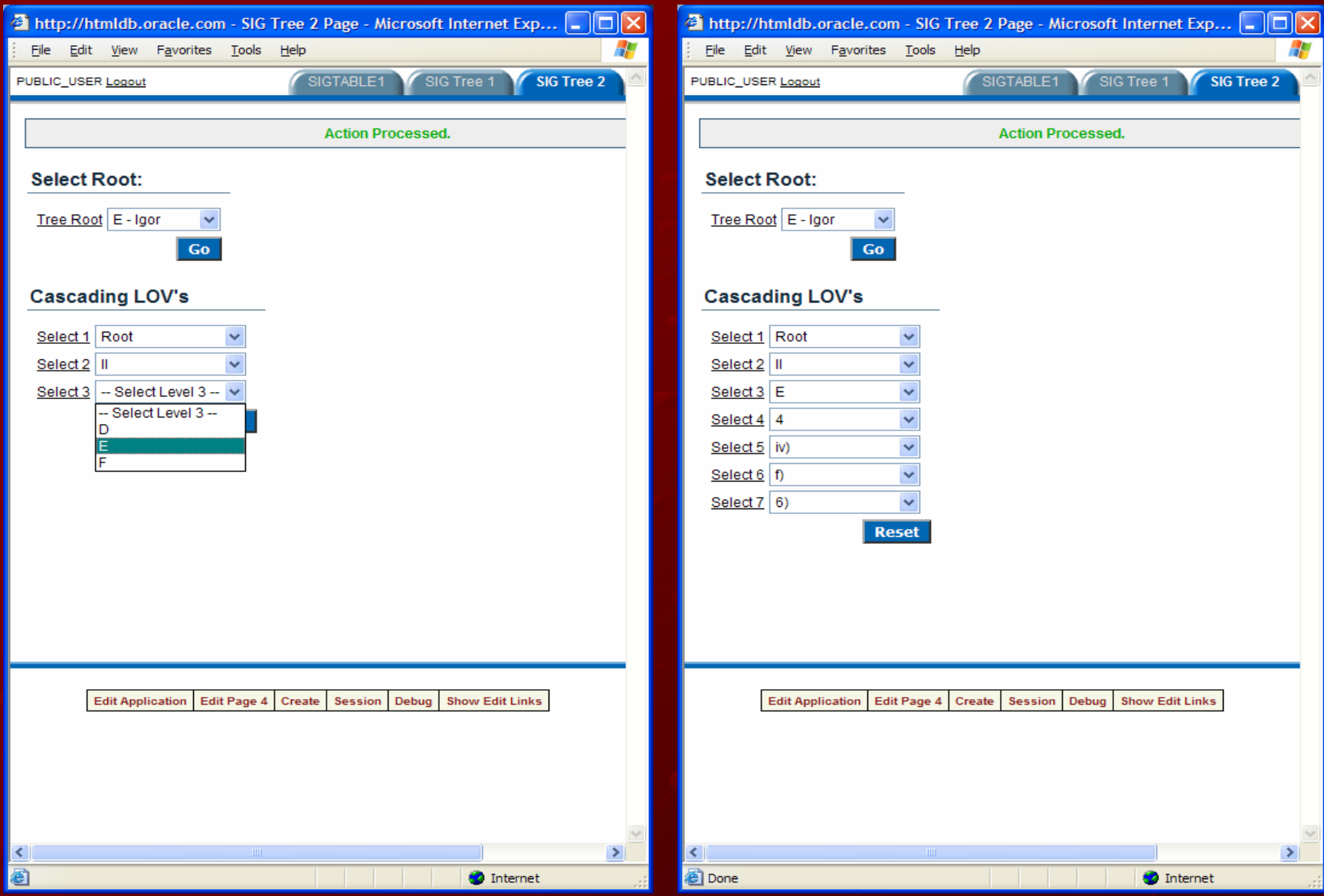

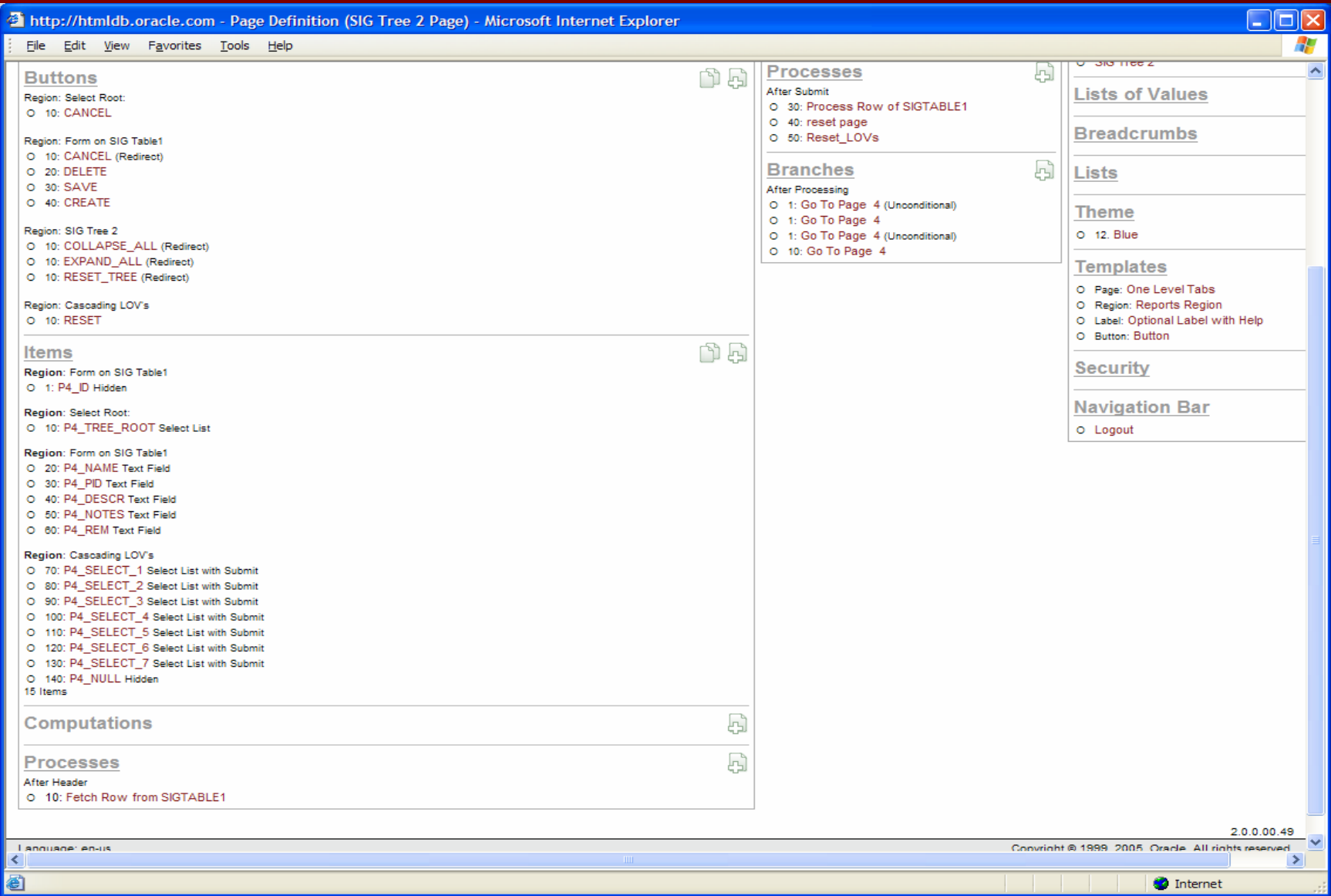

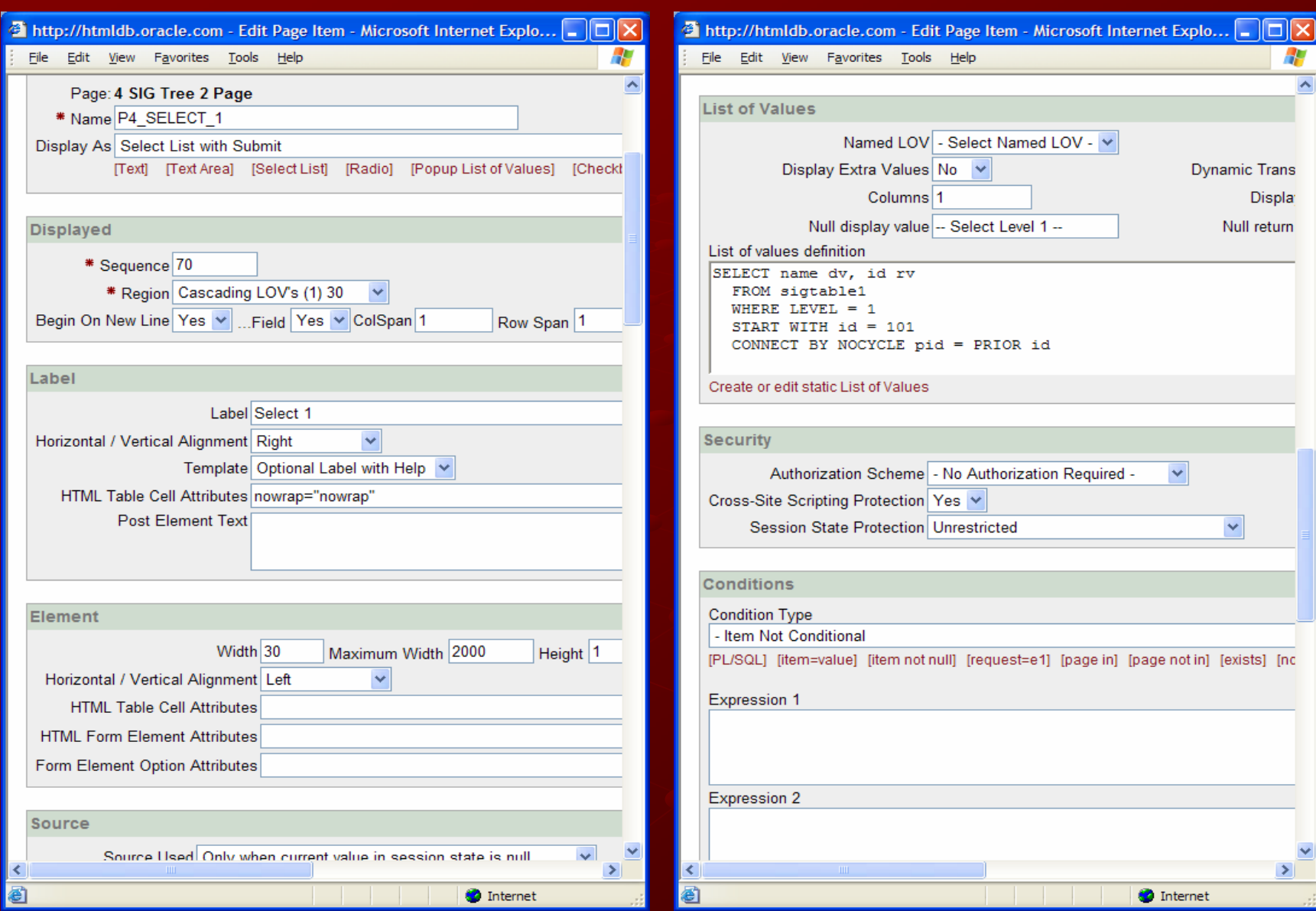

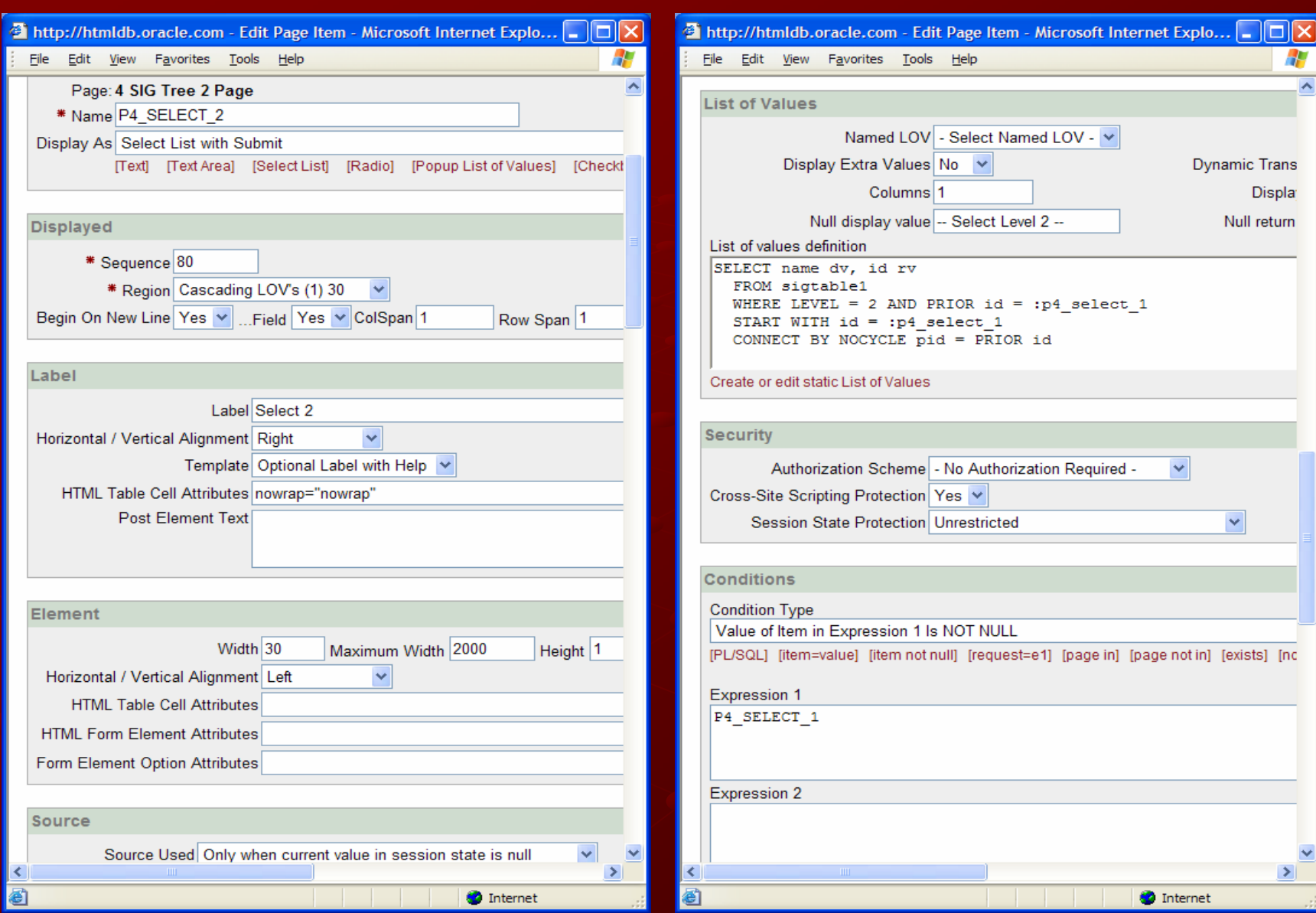

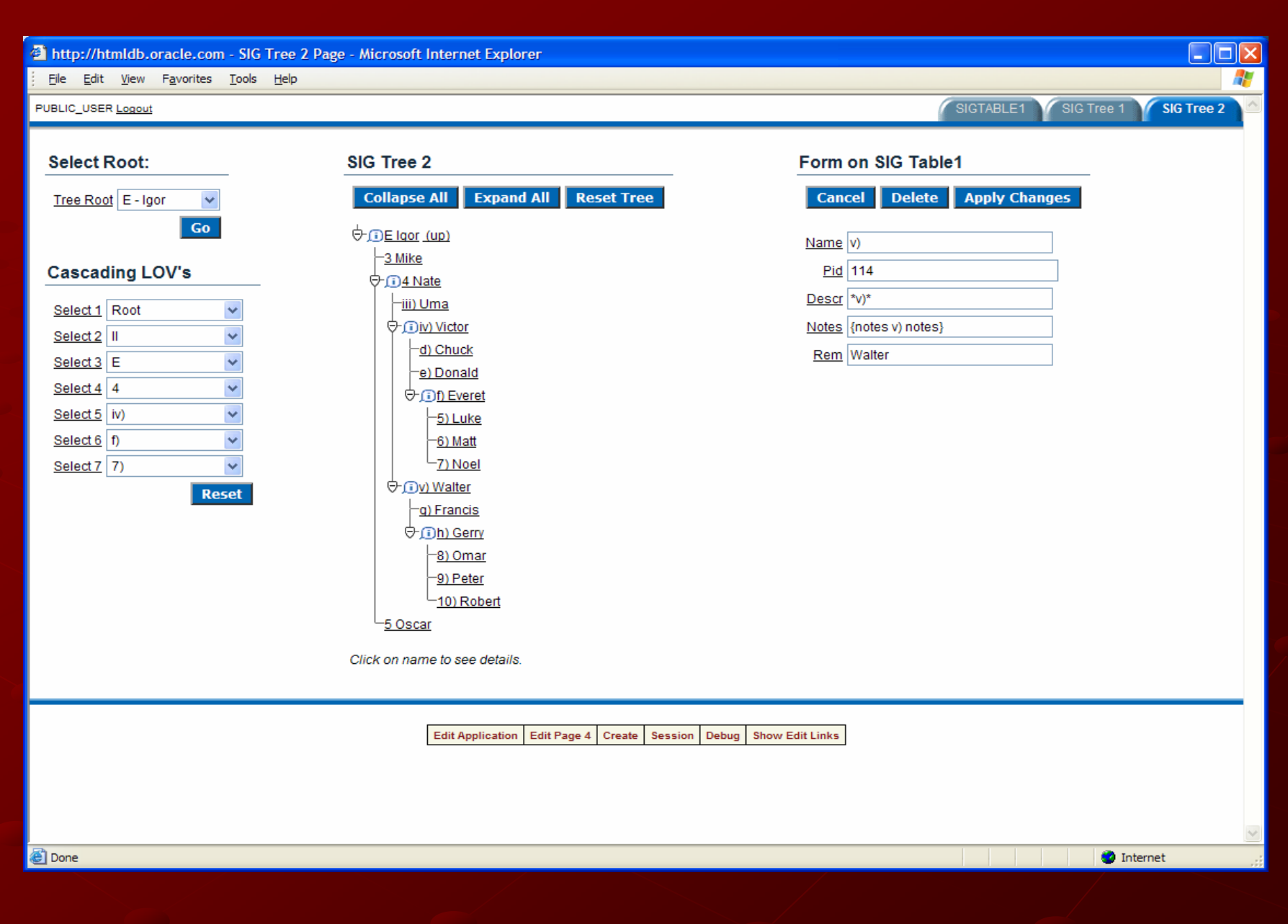

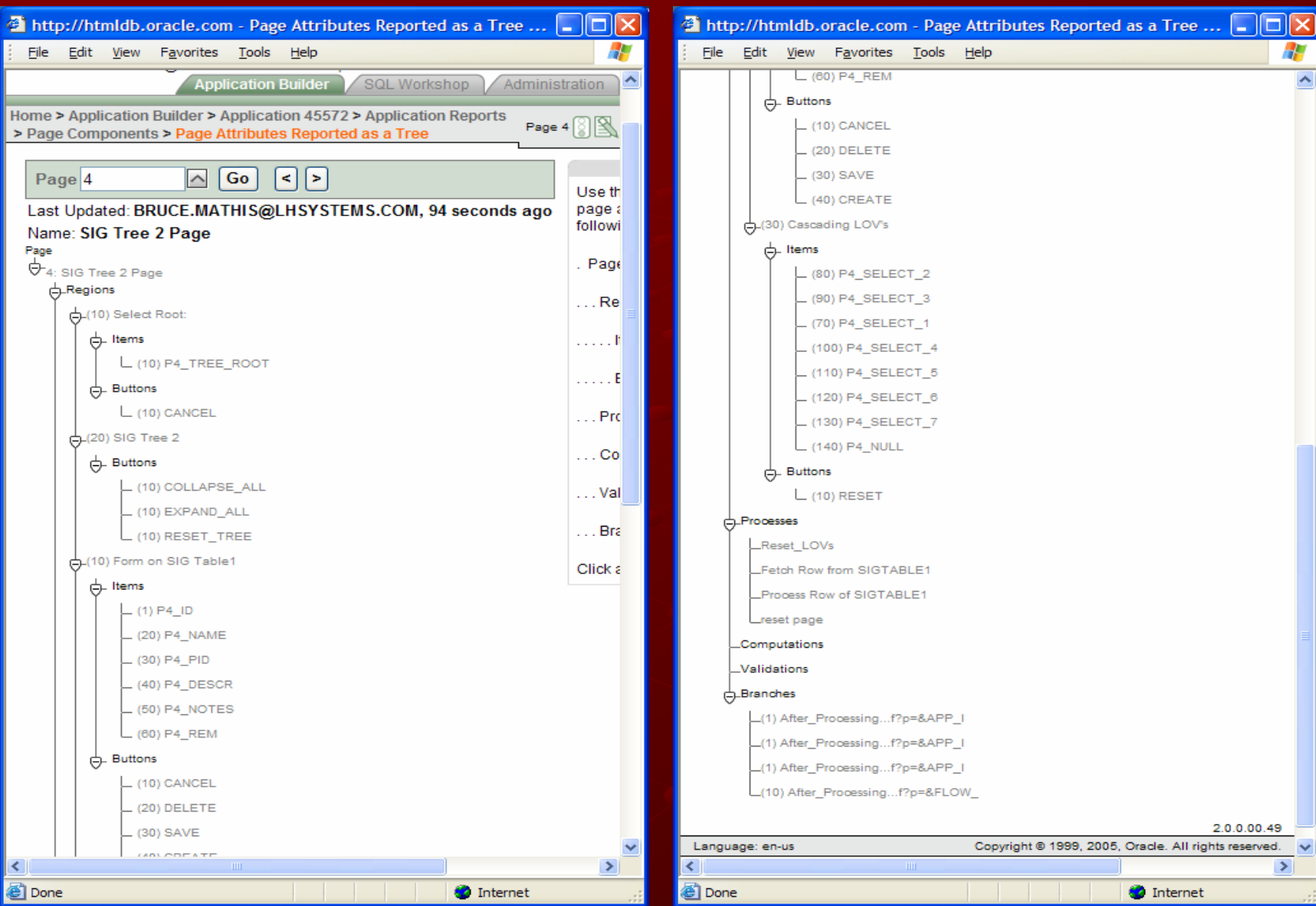

### **Review & Questions**

Working public application: http://htmldb.oracle.com/pls/otn/f?p=45572

Bruce P. Mathis bruce@mathisIT.com bruce@mathisIT.com